### **République Algérienne Démocratique Et Populaire Ministère de l'Enseignement Supérieur Et De La Recherche Scientifique Université Saad Dahleb Blida**

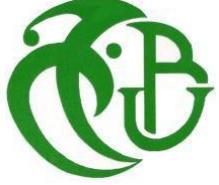

Faculté des sciences Département d'informatique

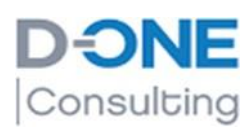

Mémoire de fin d'études pour l'obtention du diplôme

# *MASTER*

Spécialité : Ingénierie des Logiciels

# *Thème*

# **Développement d'un système d'aide à l'intelligence économique**

Réalisé par : Abed Anis

Soutenu devant le jury composé de :

Mr Hamouda Mohamed : président

Mr Kameche Abdellah : examinateur

Mme Abed Hafida : promoteur

Mr Segarane Chankar : co-promoteur

Organisme d'accueil **:** D-One consulting

Promotion : 2023

## Remerciements

Je souhaite exprimer ma gratitude envers le Tout-Puissant, qui, par sa grâce, m'a permis de réussir mes efforts en préservant ma santé, en me donnant la persévérance, ainsi qu'un environnement propice à mes travaux.

Je tiens à remercier tout d'abord mon superviseur, M. Chankar Segarane, manager du développement chez D-one consulting, pour son encadrement, son dévouement au travail, ses orientations et sa disponibilité.

Je suis également reconnaissant envers mon encadreur, Mme. Abed Hafida, Professeur au département d'informatique à l'USDB, pour sa disponibilité, ses conseils, ses relectures, ses corrections et son attention bienveillante tout au long de ce travail.

Je tiens à exprimer ma sincère gratitude envers D-one consulting, en particulier l'équipe Data, pour m'avoir accueilli chaleureusement et pour leur soutien et leurs encouragements.

Je souhaite également remercier les membres du jury qui ont l'honneur d'évaluer ce travail, ainsi que tous ceux qui ont contribué, de près ou de loin à sa réalisation.

## RESUME

L'intelligence économique est une approche stratégique qui vise à collecter, analyser et utiliser des informations pertinentes pour améliorer la performance et la compétitivité d'une entreprise. Les outils et technologies de la Business Intelligence (BI) et de l'Enterprise Performance Management (EPM) sont des éléments clés de l'intelligence économique.

L'objectif principal de ce travail est de développer un système d'intelligence économique en utilisant la plateforme Board. Notre système couvre donc les deux volets : Intelligence d'affaires et la gestion de la performance d'entreprise. Ce système va couvrir les besoins en reporting et restitution de données de l'entreprise ainsi que les besoins d'élaboration budgétaire.

Mots clés : Intelligence économique, intelligence d'affaires (BI), gestion de la performance d'entreprise (EPM)

### ABSTRACT

Economic intelligence is a strategic approach that aims to collect, analyze and use relevant information to improve a company's performance and competitiveness. Business Intelligence (BI) and Enterprise Performance Management (EPM) tools and technologies are key elements of economic intelligence.

The main objective of this work is to develop an economic intelligence system using the Board platform. Our system therefore covers both aspects: Business Intelligence and Enterprise Performance Management. This system will cover the company's reporting and data restitution needs as well as budgeting needs.

Keywords: Economic intelligence, business intelligence (BI), enterprise performance management (EPM)

#### **ملخص**

.الذكاء الاقتصادي هو نهج استراتيجي يهدف إلى جمع وتحليل واستخدام المعلومات ذات الصلة لتحسين أداء الشركة وقدرتها التنافسية **.عناصر أساسية في الذكاء االقتصادي (EPM (وإدارة أداء المؤسسة (BI (تعتبر أدوات وتقنيات ذكاء األعمال**

الهدف الرئيسي من هذا العمل هو تطوير نظام ذكاء اقتصادي باستخدام منصة المجلس لذلك يغطي نظامنا كلا الجانبين :ذكاء الأعمال وإدارة **أداء المؤسسة .سيغطي هذا النظام تقارير الشركة واحتياجات استعادة البيانات وكذلك احتياجات الميزانية**

**الكلمات الدالة: الذكاء االقتصادي ، ذكاء األعمال ، إدارة أداء المؤسسات**

### Table des matières

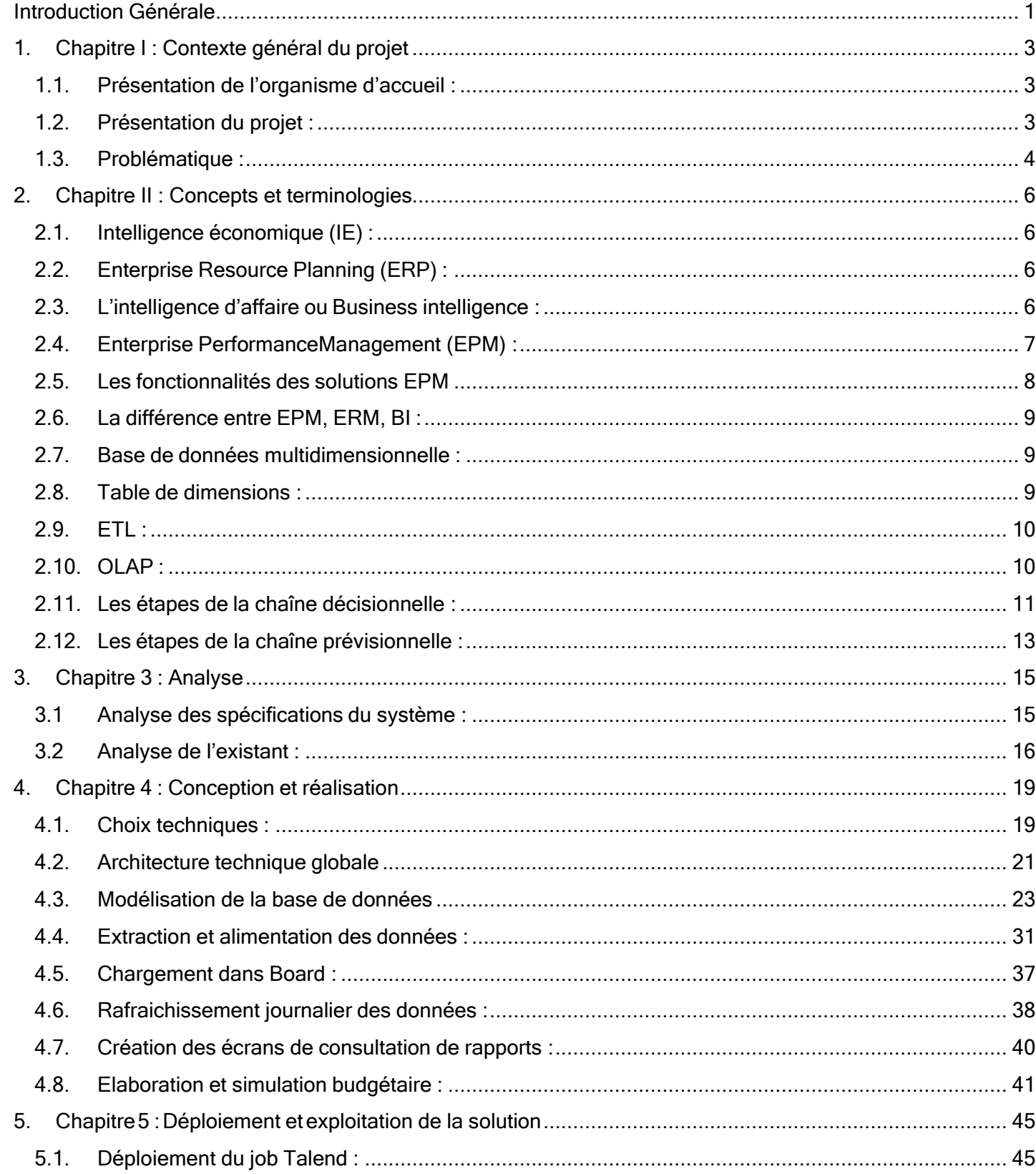

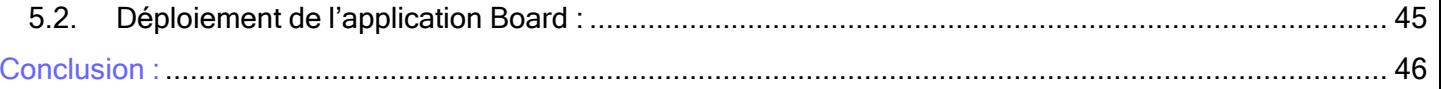

## <span id="page-5-0"></span>Introduction Générale

L'avantage concurrentiel d'une entreprise est lié aux façons dont elle surveille son marché et, surtout, dont elle gère ses propres informations. Cette gestion stratégique des informations est au cœur des projets d'Intelligence Économique (IE). Certes, l'accès à l'information est important, mais le plus important est l'aptitude des acteurs de l'organisation à transformer, comprendre, interpréter et utiliser l'information à des fins stratégiques [7].

La business intelligence (BI) permet de collecter et d'analyser des données provenant de multiples sources pour obtenir des informations précieuses sur les tendances du marché, les comportements des consommateurs et les performances de l'entreprise. Ces données peuvent être transformées en tableaux de bord, rapports et visualisations pour aider les dirigeants d'entreprise à prendre des décisions éclairées.

L'EPM, quant à elle, se concentre sur la planification, la budgétisation, la prévision, la consolidation financière et la mesure de la performance des processus et des projets de l'entreprise. Les outils de l'EPM fournissent aux dirigeants d'entreprise des informations en temps réel sur la performance financière de l'entreprise, ainsi que des données pour l'analyse et la prise de décisions stratégiques.

L'utilisation conjointe de la BI et de l'EPM dans l'intelligence économique permet aux entreprises de collecter des données sur leur performance financière et leur environnement commercial, de les analyser et de les transformer en informations pertinentes pour la prise de décisions stratégiques. Les dirigeants d'entreprise peuvent ainsi anticiper les tendances du marché, optimiser les processus internes, améliorer la gestion des risques et renforcer la compétitivité de leur entreprise.

Dans un environnement en constante évolution, avec de nouveaux concurrents et une incertitude économique, l'EPM offre aux entreprises un outil pour gérer leurs activités agiles. Avec la finance aux commandes, les processus métier d'EPM (modélisation stratégique, planification, consolidation et clôture, rapports et analyse des performances) peuvent aider les entreprises à comprendre leurs données et à les utiliser pour prendre de meilleures décisions métier.

Ce projet se focalise sur le développement d'une solution combinant la BI et l'EPM pour aider les décideurs et investisseurs du groupe Inviflam à piloter leur entreprise de manière optimale. Il se divise en 2 grandes parties : La revue bibliographique et l'étude de cas. Le mémoire se divise en cinq chapitres. Le 1<sup>er</sup> chapitre est un chapitre d'introduction qui

décrit brièvement le contexte du projet et présente l'organisme d'accueil. Le chapitre 2, résume les concepts clés relatifs à notre domaine de travail. Le chapitre 3 concerne l'étude de cas, il a présenté la partie analyse du projet, partie qui a été confiée à d'autres membres du projet mais que nous avons jugé utile de présenter car elle permet la compréhension des autres parties du projet. Le chapitre 3 a été consacré à la conception et réalisation de notre application. Quant au chapitre 5, il explique la mise en œuvre et le déploiement du système. Le mémoire est terminé par une conclusion et perspectives futures.

# <span id="page-7-0"></span>1. Chapitre I : Contexte général du projet

### <span id="page-7-1"></span>1.1. Présentation de l'organisme d'accueil :

D-one Consulting est une entreprise spécialisée dans l'informatique décisionnelle et le management de la data. Cette entreprise représente un intégrateur de solutions décisionnelles et prévisionnelles apportant une réponse aux besoins de compétitivité des entreprises en donnant du sens à leurs données.

D-one Consulting met à disposition des clients des solutions & outils dans les domaines de l'intelligence d'affaire et de la gestion de la performance. Elle aide donc les clients à construire des systèmes d'informations de pilotage alignés sur leurs stratégies et aussi les accompagner dans le suivi et le pilotage de la performance de leurs entreprises.

Présentation du client : Le groupe Inviflam est une entreprise française spécialisée dans la production de chauffage au bois. A sa création en 1924, l'entreprise était centrée sur la fabrication de foyers et d'inserts de cheminées. En 2005, l'entreprise diversifie sa gamme et commence la production de poêles à bois. En 2014, Inviflam fait l'acquisition de Caminetti Montegrappa, spécialiste italien des appareils de chauffage à granulés.

Afin de développer son domaine d'activité, l'entreprise Inviflam a exprimé le besoin de disposer d'un système décisionnel dédié à la direction financière dont l'objectif serait de fournir aux utilisateurs une solution décisionnelle et prévisionnelle moderne en s'appuyant sur les dernières technologies dans ce domaine.

Afin de mettre en place cette solution décisionnelle et prévisionnelle, un contrat client prestataire a été conclu entre le groupe Inviflam et la société D-one Consulting.

L'opportunité pour nous était idéale de pouvoir s'exercer au métier de consultant dans une entreprise telle que D-one. Le challenge était donc très important pour nous. Notre intégration au sein d'une équipe expérimentée nous a beaucoup motivé et aidé.

### <span id="page-7-2"></span>1.2. Présentation du projet :

Le groupe Inviflam dispose d'un Progiciel de gestion intégrée ou Enterprise Resource Planning (ERP) central qui gère les données de l'activité de leurs deux société (Inviflam et CMG). Cet ERP central stocke toutes leurs données transactionnelles quotidiennes (Plannings de production, Commandes, Inventaire, Ventes, Ressources humaines). Il a été mis en place en 2013 et il est très performant dans la gestion des données

Transactionnelles car intègre les informations de diverses fonctions commerciales dans une seule base de données centralisée.

Afin d'exploiter les données de l'ERP à des fins d'analyse et de planification les utilisateurs devaient lancer quotidiennement de longues extractions SQL de M3 pour sortir les résultats sous Excel, puis de formater et nettoyer ces données pour ensuite y appliquer une cascade de calculs consécutifs pour sortir des rapports grâce à la fonctionnalité de tableau croisé dynamique d'Excel.

Cette opération fastidieuse était effectuée manuellement par un groupe de comptables, mais elle prenait beaucoup de temps et le taux d'erreur était conséquent. Ce qui nécessita le besoin d'automatiser et de régulariser ce process de génération de rapports financiers.

De plus, pour planifier son budget et faire des simulations économiques, le groupe Inviflam utilisait uniquement Excel, ce qui rendait l'opération très difficile étant donné le nombre d'intervenants et de décideurs impliqués.

Inviflam a donc exprimé le besoin d'une solution leur permettant d'être en mesure de gagner en capacité d'analyse, de restitution et de visualisation de leurs données de vente. L'entreprise souhaite également disposer d'un outil facilitant ses prévisions et simulations.

Le groupe Inviflam a également exprimé le besoin d'une solution évolutive, ergonomique et facile à utiliser, capable de combiner efficacement les informations financières et opérationnelles et facilement ajustable. Cette solution devait être capable de réaliser des croisements analytiques, de comparer les résultats, ainsi que d'offrir des capacités de de simulation prévisionnelle et versionning.

Il était important pour la société de disposer d'une solution unifiée des données pour l'ensemble des utilisateurs afin de permettre un travail collectif sur une même version des données.

### <span id="page-8-0"></span>1.3. Problématique :

Le groupe Inviflam utilisait le logiciel Excel de la suite bureautique Microsoft Office pour planifier son budget et pour générer des rapports commerciaux et financiers qu'ils envoyaient aux investisseurs. Ces tâches prenaient beaucoup de temps et parfois des erreurs étaient constatées. De plus, l'utilisation des fichiers Excel ne permettait pas aux utilisateurs d'accéder à une version unifiée des données. Ce qui forçait une étape supplémentaire de consolidation entre plusieurs fichiers de saisie à des dates différentes.

Cette consolidation faisait perdre beaucoup de temps aux décideurs et générait beaucoup d'erreurs.

#### **Besoins Fonctionnels :**

- a. Intégration journalière automatique des données de l'ERP.
- b. Génération et diffusion automatique des rapports commerciaux et financiers.
- c. Possibilité de croisement de plusieurs axes analytiques.
- d. Simulation budgétaire sous différents scénarios.

#### **Besoins non fonctionnels :**

- a. La plateforme doit être capable de gérer plusieurs utilisateurs.
- b. La plateforme doit pouvoir gérer plusieurs langues (Français et Italien)
- c. Compatibilité multi-OS.

### Conclusion

Dans ce chapitre, nous avons présenté notre projet ainsi qu'un descriptif de l'organisme d'accueil. Il a exposé la problématique et les objectifs attendus du système. Nous passons par la suite à une présentation des notions et concepts théoriques utilisés dans notre projet.

## <span id="page-10-0"></span>2. Chapitre II : Concepts et terminologies

Dans ce chapitre, nous allons présenter les définitions et explications des notions théoriques que nous avons utilisées et qui ont nécessité un travail de recherche bibliographique. Nous présentons aussi brièvement les notions et concepts qui s'y rattachent.

### <span id="page-10-1"></span>2.1. Intelligence économique (IE) :

L'IE est un concept global couvrant plusieurs domaines et réunissant divers services destinés à récolter, traiter, croiser, analyser et exploiter les données. Ceci en vue de faciliter la connaissance, de prendre les meilleures décisions possibles et de créer de la valeur [6]

L'IE est un processus à sept phases qui sont : a) Identification du problème ; b) Traduction du problème en un problème de recherche d'information ; c) Identification des sources pertinentes d'information ; d) Collecte des informations des différentes sources ; e) Analyse des informations collectées pour extraire des indicateurs pour la décision ; f) Interprétation des indicateurs ; g) Prise de décision [1]. La figure 1 montre l'architecture d'un système d'intelligence économique et précise les acteurs intervenant dans un processus d'intelligence économique. Les trois principaux acteurs d'un processus d'IE sont le client, le décideur et le veilleur. Ce dernier observe l'environnement de l'entreprise et évalue les risques, opportunités, etc. [3|

### <span id="page-10-2"></span>2.2. Enterprise Resource Planning (ERP) :

Un ERP est un système intégré qui permet à l'entreprise de standardiser son système d'information pour relier et automatiser ses processus de base [4]

### <span id="page-10-3"></span>2.3. L'intelligence d'affaire ou Business intelligence :

Le terme Business Intelligence est utilisé pour identifier l'utilisation d'outils sophistiqués d'analyse de données. La Business Intelligence est conçue pour collecter, agréger, manipuler et organiser des données substantielles, en les transformant en informations utiles pour le décideur [10]

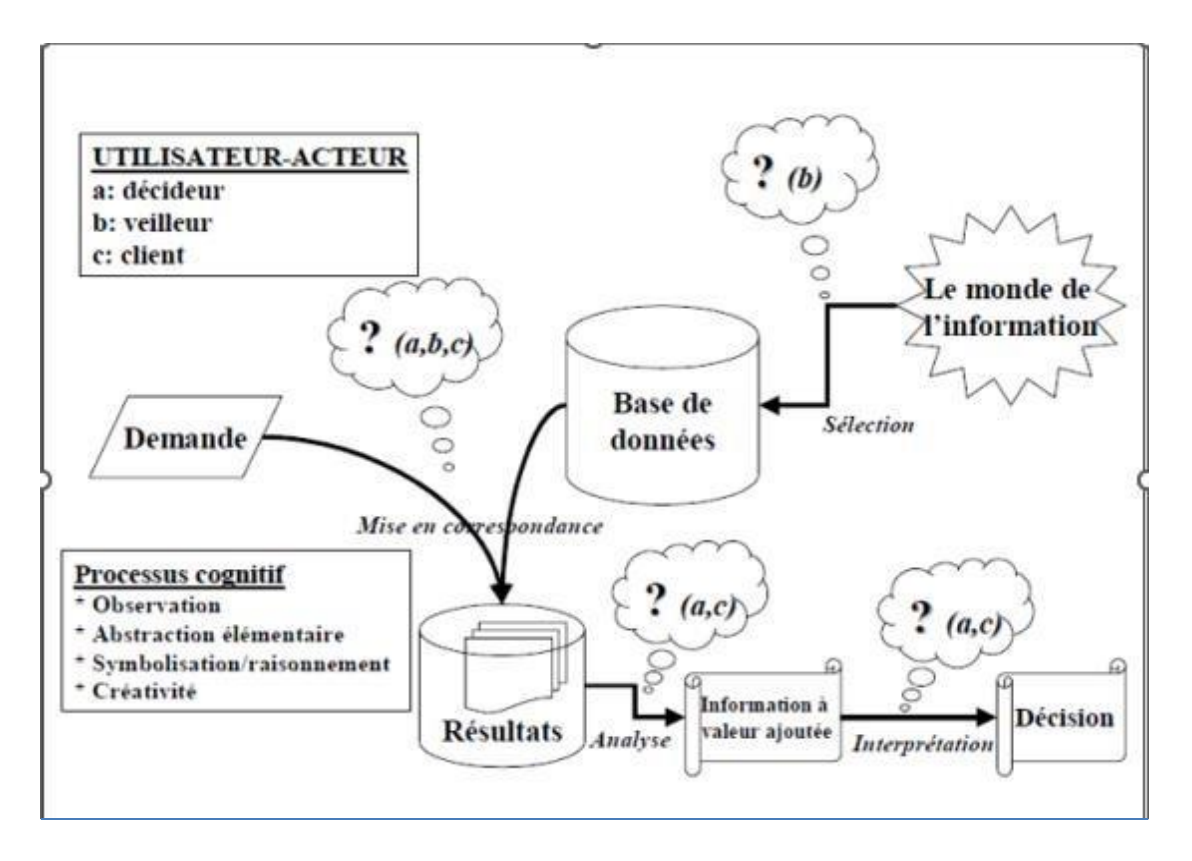

Figure 1 : Architecture d'un système d'intelligence économique [9]

### <span id="page-11-0"></span>2.4. Enterprise PerformanceManagement (EPM) :

Également connu sous le nom de CPM (Corporate Performance Management) est une approche de la gestion d'entreprise qui vise à améliorer la performance globale de l'entreprise en alignant les objectifs, les plans et les budgets avec la stratégie globale de l'entreprise [2]

L'EPM comprend un ensemble de processus et de technologies de gestion qui permettent d'aligner les plans et les objectifs de l'entreprise, de suivre la performance en temps réel, de mesurer les résultats et d'analyser les écarts. Les principaux domaines de l'EPM comprennent la planification stratégique, la budgétisation et la prévision, la consolidation financière, la gestion des risques, la mesure de la performance et la gestion de la qualité.

L'EPM utilise des outils informatiques tels que des systèmes ERP, des solutions de BI, des outils de planification et de modélisation pour intégrer les données de l'ensemble de l'entreprise et fournir une vue d'ensemble de la performance de l'entreprise.

### <span id="page-12-0"></span>2.5. Les fonctionnalités des solutions EPM

- a. **Consolidation et reporting financier** : L'une des fonctions essentielles de l'Enterprise Performance Management est la consolidation des données financières et la production de bilans associés. Elle englobe des tâches telles que la gestion des KPI, l'élimination automatique des doublons interentreprises ou la conversion des devises
- b. **Intégration et pilotage des processus** : Les processus d'entreprise peuvent fairel'objet d'une véritable cartographie au sein des outils d'EPM. L'objectif : accompagner la saisie des données, contrôler le respect des planifications et identifier les points d'optimisation. Les dispositifs de visualisation très graphique des workflows sont intuitifs, conçus pour repérer rapidement les points bloquants.Le pilotage des processus permet d'optimiser non seulement l'allocation de ressources humaines et matérielles, mais aussi les prix pratiqués et la fonction logistique.
- c. **Planification intégrée** : Une planification riche en informations réunit les informations financières et les actions métiers au sein d'un plan stratégique et opérationnel unique. Loin des tableurs peu intuitifs mais encore souvent utilisés, les planifications intégrées permettent d'aligner les projets métiers et les finances. On obtient ainsi plus de finesse dans les actions et des résultats plus proches desobjectifs.
- d. **Simulation de gestion** : Les fonctions de simulation financière sont précieuses pour les entrepreneurs, en particulier en situation de crise. Face à des incertitudes croissantes et à des prix des matières premières fluctuants, les scénarios sont unealternative rassurante qui réduit le nombre d'inconnues. Ils permettent de s'assurerun niveau de liquidités suffisantes, même en cas de ralentissement de l'activité et de récupérer les informations clés en cas d'incident. Préparés à plusieurs éventualités, les décideurs et managers déploient des stratégies plus agiles et sontréactifs en cas de besoin.
- e. **Fonctions collaboratives** : Comme de nombreux autres outils récents, les EPM ajoutent à leurs fonctions classiques un panel d'options de communication entre collaborateurs. Les commentaires, notifications, messageries dédiées au partage de données financières centralisent les sujets de type budgétaire et sécurisent l'information échangée.

### <span id="page-13-0"></span>2.6. La différence entre EPM, ERM, BI :

Les solutions ERP (Enterprise Resource Planning ou Progiciel de Gestion Intégré) et CRM (Customer Relationship Management ou Gestion de la relation client) sont avant tout des systèmes transactionnels. Leur rôle est principalement d'optimiser et saisir les données générées par les processus et les transactions au quotidien pour répondre à des objectifs spécifiques.

La BI est axée sur la collecte, l'analyse et la présentation de données à des fins de reporting, d'analyse et de prise de décision opérationnelle. Les outils de BI permettent d'extraire des données à partir de sources de données multiples (Base de données, ERP, etc. de les transformer en informations pertinentes pour les utilisateurs métier. Les fonctionnalités de BI comprennent les tableaux de bord, les rapports, les analyses ad hoc et la visualisation des données.

L'EPM est orientée sur la gestion de la performance de l'entreprise, ce qui implique la planification, la budgétisation, la prévision, la consolidation financière, la gestion des risques et la mesure de la performance des processus et des projets de l'entreprise. L'objectif principal de l'EPM est de fournir aux dirigeants d'entreprise des informations pour prendre des décisions stratégiques et tactiques éclairées pour améliorer la performance globale de l'entreprise.

### <span id="page-13-1"></span>2.7. Base de données multidimensionnelle :

Une base de données multidimensionnelle est une structure de données utilisée en informatique décisionnelle pour stocker des informations en vue de l'analyse et de la génération de rapports. Une base de données multidimensionnelle organise les données en plusieurs dimensions, ce qui permet une analyse plus approfondie et plus complexe [8].

### <span id="page-13-2"></span>2.8. Table de dimensions :

Une table de dimensions est une table dans une base de données multidimensionnelle ou dans un entrepôt de données qui contient des informations contextuelles sur les mesures quantitatives stockées dans une table de fait. Les tables de dimensions sont utilisées dans la modélisation dimensionnelle pour organiser les données en dimensions et hiérarchies, ce qui permet une analyse plus approfondie et plus flexible des données. Les tables de dimensions contiennent des données descriptives qui décrivent les mesures stockées dans la table de fait [8]

### <span id="page-14-0"></span>2.9. ETL :

ETL est l'acronyme de Extract-Transform-Load. C'est un processus informatique qui permet de récupérer des données depuis une ou plusieurs sources de données hétérogènes, de les transformer pour les rendre cohérentes et compatibles, puis de les charger dans une autre base de données, un entrepôt de données ou un datamart [8]

### <span id="page-14-1"></span>2.10. OLAP :

OLAP (Online Analytical Processing) est une méthode de traitement de données qui permet d'analyser des données multidimensionnelles. Cette méthode permet aux utilisateurs d'interagir avec les données sous différents angles et de les visualiser sous forme de tableaux de bord, de graphiques ou de rapports [8].

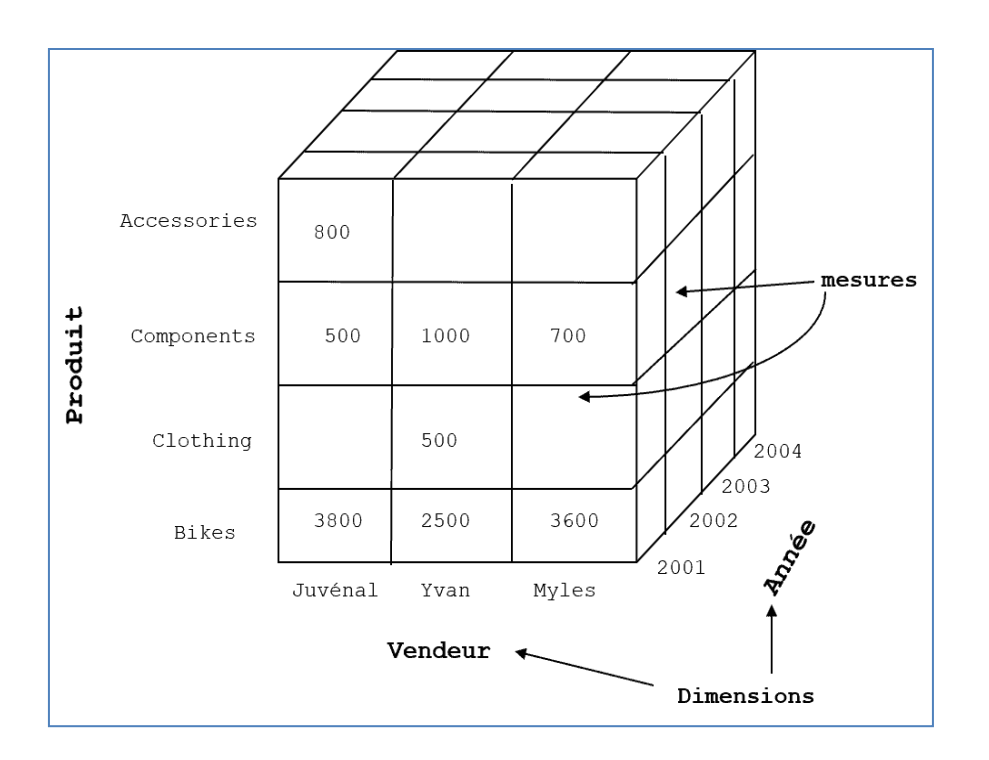

Figure 2 : Exemple d'un cube OLAP

Le cube OLAP utilise le schéma en étoile, qui est une technique de modélisation de base de données qui représente une table de faits au centre, entourée de tables de dimensions en forme d'étoile. La table de faits contient les mesures ou les valeurs numériques qui doivent être analysées, tandis que les tables de dimension décrivent les caractéristiques ou les attributs des mesures.

Dans un cube OLAP, les données sont pré-agrégées et stockées dans une structure multidimensionnelle optimisée pour les requêtes analytiques. Le cube contient des agrégations précalculées des données, ce qui permet des temps de réponse rapides aux requêtes, même lors de l'analyse de grands ensembles de données.

La taille d'un cube OLAP peut varier en fonction du nombre de dimensions associées. Chaque dimension supplémentaire ajoutée augmente la quantité de données qui doivent être stockées dans le cube, ce qui peut augmenter la taille globale du cube et influer sur sa rapidité de performance.

### <span id="page-15-0"></span>2.11. Les étapes de la chaîne décisionnelle :

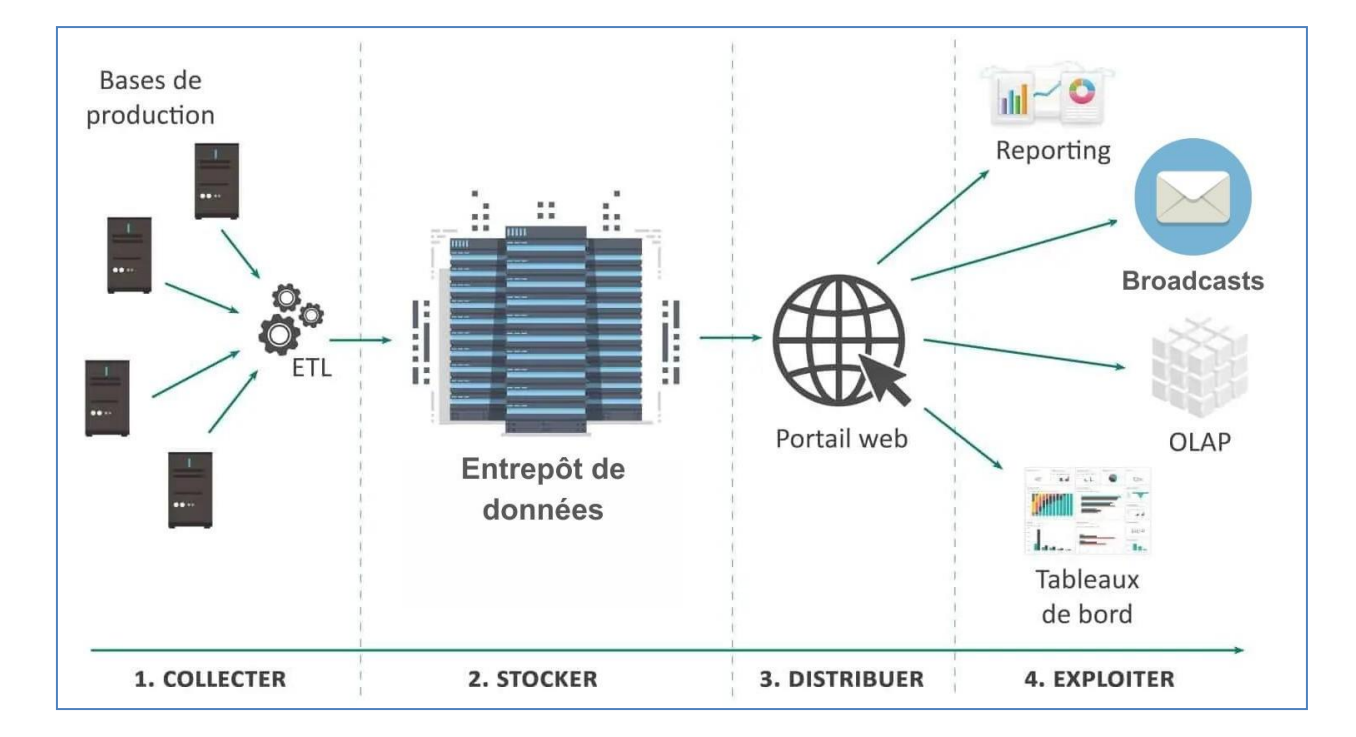

La chaîne décisionnelle est composée de quatre étapes. La figure 3 illustre ces étapes :

Figure 3 : Les étapes de la chaine décisionnelle [5]

#### **a. La collecte :**

La première étape de collecte des données va permettre à terme de produire les indicateurs nécessaires au de l'entrepôt de données (base multidimensionnelle ou datawarehouse). Pour cela il convient d'aller chercher les données où elles se trouvent. Les données applicatives métier sont stockées dans une ou plusieurs bases de données correspondant à chaque application utilisée.

La collecte est donc l'ensemble des tâches consistant à détecter, à sélectionner, à extraire et à filtrer les données brutes issues des environnements pertinents pour obtenir des indicateurs utiles dans le cadre de l'aide à la décision. Les sources de données internes et/ou externes étant souvent hétérogènes tant sur le plan technique que sur le plan sémantique, cette fonction est la plus délicate à mettre en place dans un système complexe.

#### **b. Le stockage :**

Cette phase permet de stocker les données sous une forme adaptée. Parce que les requêtes décisionnelles sont très consommatrices en ressources machines, pour ceci les données doivent être stockées dans une base de données spécialisée et optimisées pour les requêtes OLAP.

#### *c.* **La diffusion** *:*

Cette étape de diffusion met les données à la disposition des utilisateurs. Elle permet la gestion de droits d'accès et respecte donc des schémas correspondant au profil ou au métier de chacun. Ainsi l'accès direct à l'entrepôt de données n'est pas autorisé. L'objectif principal de l'étape de diffusion est de segmenter les données collectées en contextes qui soient cohérents, simples à utiliser et qui correspondent à une activité décisionnelle particulière (par exemple aux besoins d'un service particulier).

#### **d. L'exploitation :**

Cette dernière étape, également appelée reporting, se charge de présenter les informations à valeur ajoutée de telle sorte qu'elles apparaissent de la façon la plus lisible possible dans le cadre de l'aide à la décision. Les données sont principalement modélisées par des représentations à base de requêtes afin de constituer des tableaux de bord ou des rapports via des outils d'analyse décisionnelle.

Cette quatrième fonction, la plus visible pour l'utilisateur, permet d'assurer le fonctionnement du poste de travail, le contrôle d'accès aux rapports, la prise en charge des requêtes et la visualisation des résultats sous quelque forme que ce soit.

Le reporting est l'application la plus utilisée dans l'informatique décisionnelle, il permet aux décideurs de :

- Sélectionner des données par période, production, secteur de clientèle, etc.,
- Trier, regrouper ou répartir ces données selon des critères de choix,
- Réaliser des calculs (totaux, moyennes, sommes, pourcentages, écarts, comparatif, ...),
- Présenter les résultats de manière synthétique ou détaillée, généralement sous forme de graphiques.

## <span id="page-17-0"></span>2.12. Les étapes de la chaîne prévisionnelle :

L'élaboration prévisionnelle en EPM (Enterprise Performance Management) est un processus itératif qui permet de planifier et de suivre les performances financières d'une entreprise. Les étapes typiques de l'élaboration prévisionnelle en EPM peuvent être résumées six points [7] :

#### **a) Définition des objectifs :**

La première étape consiste à définir les objectifs financiers et opérationnels de l'entreprise pour la période financière à venir.

#### **b) Collecte de données :**

Les données financières et opérationnelles sont collectées auprès de différentes sources internes et externes, telles que les systèmes ERP, les fichiers Excel et les données de marché.

#### **c) Planification opérationnelle :**

La planification opérationnelle est effectuée en fonction du modèle financier, en déterminant les objectifs budgétaires, les ressources et les activités nécessaires pour atteindre les objectifs fixés.

#### **d) Analyse des scénarios :**

Des analyses de scénarios sont effectuées pour simuler l'impact des différents facteurs économiques internes et externes sur les performances financières de l'entreprise.

#### **e) Consolidation des prévisions :**

Les prévisions financières et opérationnelles sont consolidées pour obtenir une vue d'ensemble cohérente des performances de l'entreprise.

#### **f) Évaluation des performances :**

Les performances réelles de l'entreprise sont comparées aux prévisions pour évaluer la pertinence des hypothèses de départ et améliorer le processus de planification.

Ces étapes sont itératives et répétées en continu pour optimiser l'élaboration prévisionnelle en EPM et améliorer les performances financières de l'entreprise.

## Conclusion :

Nous avons défini dans ce chapitre les notions et concepts importants de notre projet. Ces concepts sont aussi bien les concepts métiers que nous avons appris à travers nos lectures que les concepts techniques que nous avons appris pendant notre formation. Nous exposons au chapitre suivant une partie importante pour tout projet informatique qui est la partie analyse. Partie, rappelons-le qui a été menée par d'autres membres du projet.

# <span id="page-19-0"></span>3. Chapitre 3 : Analyse

La partie analyse est la partie qui permet de comprendre les besoins des utilisateurs, de connaitre le fonctionnement du système existant. Nous la présentons selon deux volets. Analyse des spécifications du système et étude de l'existant.

### <span id="page-19-1"></span>3.1Analyse des spécifications du système :

Son but est de définir les activités attendues des différents utilisateurs par rapport au système. Après formulation de l'appel d'offre par la société Inviflam. Les responsables de D-One leur a proposé la solution Board en présentant une application déjà réalisée. Les éléments clés sur lesquels ont focalisé les membres concernés sont :

**Plate-forme unifiée** : Board est une solution logicielle basée sur le cloud, accessible via un abonnement en mode SaaS (Software as a Service) [11]

La solution Board combine des fonctionnalités de Business Intelligence, de gestion de la performance, de la planification et de la simulation en une seule plateforme unifiée pour aider les entreprises à prendre des décisions plus éclairées et à améliorer leur performance.

Le modèle d'abonnement SaaS permet aux entreprises de bénéficier de mises à jour régulières, de la flexibilité d'accès à la plateforme et de la réduction des coûts liés à la maintenance et à l'infrastructure informatique.

**Capacités en Self-service** : les capacités en Self-service de Board permettent aux utilisateurs de créer et de modifier des rapports et des tableaux de bord sans dépendre de l'informatique ou des analystes de données. Cela permet aux utilisateurs professionnels de prendre des décisions basées sur les données plus rapidement et avec plus de précision.

**Tableaux de bord personnalisables** : Board fournit des tableaux de bord hautement personnalisables, permettant aux utilisateurs de concevoir des tableaux de bord qui répondent à leurs besoins et préférences spécifiques.

**Évolutivité** : Board est hautement évolutif et peut gérer de grandes quantités de données et d'utilisateurs. Cela le rend adapté aux organisations de toutes tailles et industries, des petites entreprises aux grandes entreprises.

Après la présentation, les décideurs de Inviflam étaient convaincus que les fonctionnalités offertes par Board pouvaient répondre à leurs besoins. L'étape suivante a consisté à mener des réunions visant à comprendre les besoins détaillés du client.

### <span id="page-20-0"></span>3.2Analyse de l'existant :

Cette étape consiste à étudier précisément les spécifications fonctionnelles de manière à obtenir une idée de ce que va réaliser le système en termes de métier. Elle aide les développeurs à identifier les différents axes d'analyse formulés par le client. Ainsi à travers les besoins spécifiés sont identifiés les entités, tables de dimensions et infocubes, écrans et capsules à créer. Les besoins globaux recueillis nous ont été résumés comme suit :

- La solution doit permettre des restitutions, sous forme de tableaux et de graphiques, d'évolution du chiffre d'affaires et de la marge commerciale et de ses éléments constitutifs.
- Les éléments relatifs au carnet de commandes seront également à prendre en compte.
- Les analyses seront visibles par responsabilités organisationnelles au sein de l'entreprise. Des croisements analytiques permettent d'appréhender les résultats par familles de produits, typologies d'enseigne, secteurs d'activité.
- Une comparaison des résultats réels, des résultats de l'exercice précédent, du 12 mois glissant, et des comparaisons à la prévision fin d'année et au budget devront être possibles.
- Une prévision des résultats futurs (budgétaires entre autres) est attendue.

Les besoins détaillés par fonction sont les suivants :

#### **A. Besoins liés à la comptabilité : il se traduit par :**

#### $\checkmark$  Elaboration d'un Reporting financier :

- Avec les axes d'analyses : Société, Compte, BU, Mois.

-Visualisable hiérarchiquement pour les Comptes et les BU (Business Unit).

-Possibilité de saisie de valeurs à partir de sources externes.

-KPI (Key performance Indicators) de comparaisons avec les données N-1, Budget, et % du Chiffre d'affaires.

-Capacité de Drill Down, et de restitution sous Excel.

#### **B. Besoin lié au Reporting Commercial :**

- $\checkmark$  Le reporting devra permettre de visualiser le chiffre d'affaires réel, le budget, et le carnet de commandes sous ou sur les axes :
	- 1) Produit : Type de l'appareil, Type de produit, Combustible, Etat du produit
	- 2) Client : Enseigne et groupement de l'entreprise, Canal de distribution, Catégorie de client
	- 3) Axe organisationnel : Société, le réseau de vente, le commercial ayant effectué la vente.
	- 4) Axe commandes : Le canal de distribution utilisé, la période de commande.
- $\checkmark$  Le reporting devra également afficher les KPI d'évolution CA, de quantités vendues par catégorie, du prix de vente moyen par catégorie.
- ✓ Un classement top 10 des meilleurs articles vendus est également requis. Ce classement devra permettre de visualiser le taux de marge par produit sur une période donnée.

#### **C. Besoin lié à la planification budgétaire :**

- $\checkmark$  Gestion de workflow collaboratif de planification budgétaire avec capacité de saisie de quantités au niveau Article et Famille d'articles pour l'ensemble des utilisateurs sur une version commune des données.
- ✓ Gestion des règles, de rôles et d'étapes d'approbation, de l'initialisation jusqu'à la validation finale : Le système devra pouvoir attribuer les différents rôles de saisie (Saisie par les comptables, consultation par les commerciaux, validation par les directeurs financiers)
- ✓ Capacité de versionning: Le système devra permettre d'historiser différentes versions de budgétisation (best case, average case, worst case), et de pouvoir les importer et les modifier durant n'importe quel cycle adaptatif du budget.
- ✓ Calcul du chiffre d'affaires projeté

#### **D. Fonctionnalités liées à l'utilisation des informations :**

- ✓ Capacité de modification de données dans l'outil sans modifier la donnée source
- ✓ Mise à jour quotidienne des données.
- ✓ Fonctionnalité de reporting multi-axes mélangés, combinaison d'axes.
- $\checkmark$  Slice and dice des données.
- ✓ Possibilité d'extraire les reportings sous Excel.
- $\checkmark$  Envoi de rapports par mail
- ✓ Accès multi utilisateur.
- ✓ Compatibilité multi-OS (Windows et Mac)
- ✓ Archivage des données (Backups de base réguliers)

Conclusion : Dans ce chapitre les besoins détaillés des utilisateurs ont été résumés.

Le chapitre suivant aborde la partie conception de la solution ainsi que la réalisation du workflow d'élaboration budgétaire.

# <span id="page-23-0"></span>4. Chapitre 4 : Conception et réalisation

Dans ce chapitre, nous allons décrire les étapes ainsi que les outils et les logiciels qui ont permis la mise en place de notre application. Nous allons également expliquer les étapes fondamentales pour tout projet BI. Nous détaillons dans ce qui suit d'abord, les choix techniques et outils que nous allons utiliser car nous ne pouvons pas concevoir notre application sans tenir des caractéristiques et contraintes qu'imposent la plateforme Board. Nous détaillerons aussi la partie spécification des besoins ainsi que les étapes de conception de notre système.

### <span id="page-23-1"></span>4.1. Choix techniques :

Afin de piloter efficacement les activités du groupe Inviflam, il est nécessaire de mettre en place une solution unifiée couvrant à la fois les besoins décisionnels et prévisionnels spécifiés lors de l'appel d'offres. Afin d'implémenter ce projet et assurer le fonctionnement de ce système, D-one Consulting a choisi les outils suivants :

Talend Open Studio :

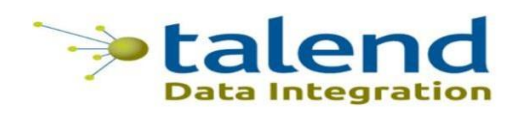

**Talend** (Prononciation : TAL-end) est un éditeur de logiciels spécialisé dans l'intégration de données. Talend fournit une plate-forme unique pour l'intégration des données dans le cloud public, privé et hybride, ainsi que dans les environnements sur site. La société fournit des solutions logicielles d'entreprise pour le Big Data, l'intégration de données, la gestion des données, la gestion des données de référence, la qualité des données, la préparation des données et l'intégration des applications d'entreprise [12]

Microsoft Azure Cloud Storage :

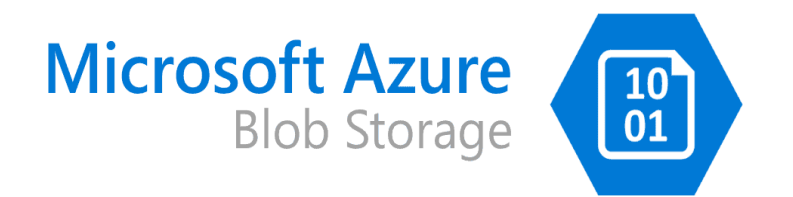

Azure Cloud Storage est la solution de stockage d'objets de Microsoft pour le cloud. Cloud Storage est optimisé pour stocker des quantités massives de données non structurées. Les données non structurées sont des données qui n'adhèrent pas à un modèle de données ou à une définition particulière, telles que du texte ou des données binaires.

La combinaison Azure Cloud Storage avec Board permet de bénéficier de l'évolutivité, de la fiabilité et de la sécurité de la plateforme cloud Azure tout en bénéficiant d'une solution robuste et performante pour la gestion de leurs données [13]

Board : le Système de planification d'entreprise :

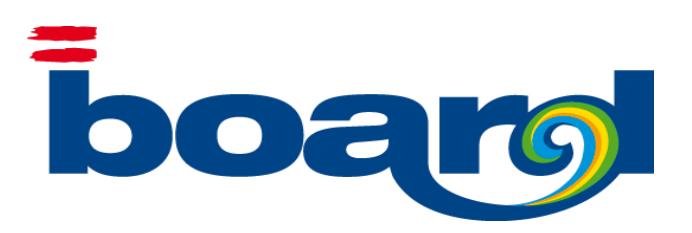

Board est une plate-forme de planification intelligente qui intègre la stratégie, les finances et les opérations, permettant un contrôle total des performances dans toute l'organisation.

Utilisant l'approche no-code, Board offre une boite à outil visuelle qui permet de créer et de personnaliser des applications à l'aide de la fonctionnalité glisser-déposer, de modèles prédéfinis et d'une bibliothèque de fonctions et d'objets.

Les bases de données de Board sont multidimensionnelles et sont donc optimales pour le traitement analytique en ligne (OLAP). Conceptuellement, une base de données multidimensionnelle utilise l'idée d'un cube de données où les cellules du cube contiennent des valeurs et les dimensions représentent les différentes perspectives possibles sur les données [11]

Les données, telles que le chiffre d'affaires, les actifs et passifs, les dépenses et les revenus, etc., sont stockées dans des objets multidimensionnels appelés InfoCubes qui sont structurés par des axes appelés entités (telles que Mois, Client et Produit). Certaines entités peuvent être liées par des relations afin d'établir des structures hiérarchiques (par exemple, Client-->Pays-->État).

Une base de données multidimensionnelle Board est composée des éléments suivants :

Entités : une entité est un modèle de données logique qui représente un objet métier, tel qu'un client, un produit ou une transaction de vente. Les entités sont utilisées pour

organiser et structurer les données au sein de Board et servent de base à la création d'applications et de rapports.

Hiérarchies : les hiérarchies sont un moyen d'organiser les données dans une structure hiérarchique représentant les tables dimensionnelles, ce qui permet aux utilisateurs d'analyser et d'explorer les données à différents niveaux de granularité. Des hiérarchies peuvent être créées entre différentes entités pour représenter une relation enfant - parent.

InfoCubes: Les InfoCubes dans Board sont des structures de données multidimensionnelles qui permettent de stocker et de récupérer des données en utilisant la notion de multi dimensionnalité . Un InfoCube a des dimensions, offrant différentes perspectives sur les données. Les dimensions d'un InfoCube sont des entités ou des hiérarchies. L'intersection des dimensions d'un InfoCube définit le grain de l'InfoCube, son plus petit élément, également appelé cellule de l'InfoCube.

Les infocubes sont optimisés pour fournir des performances élevées lors de l'analyse de grandes quantités de données. Les données sont pré-agrégées pour améliorer les temps de réponse et les performances d'analyse.

Après le choix des outils et la validation avec les membres de l'équipe de D-One, il était nécessaire de commencer à dessiner l'ossature de notre application. Nous présentons dans la figure 4, l'architecture de notre application.

### <span id="page-25-0"></span>4.2. Architecture technique globale

Une étape cruciale dans la conception d'un système décisionnel et prévisionnel est l'élaboration de l'architecture technique globale qui permet de modéliser le processus de fonctionnement de la chaîne.

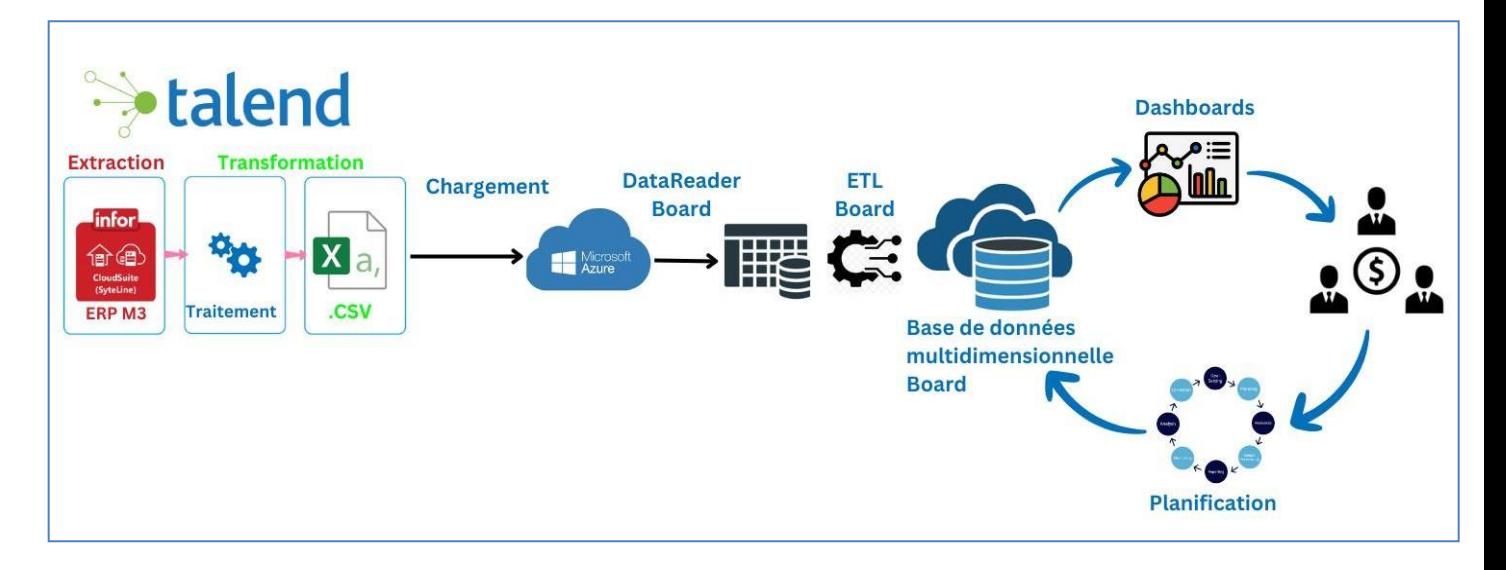

Figure 4 : Architecture technique de notre application

L'architecture globale de la figure comprend quatre processus :

:

- ➢ Extraction, transformation et formatage de données : Il est administré par un job Talend responsable d'extraire les données sources à partir des bases SQL de l'ERP du client, de formatter et trier les données, puis il génère des fichiers CSV puis il fait appel à un script qui dépose les fichiers générés sur l'espace de stockage cloud Azure sous formes de fichiers CSV. Un job Talend est la représentation graphique d'un ou plusieurs composants reliés entre eux. Il regroupe un ensemble de tâches et permet d'exécuter des processus de flux de données.
- ➢ Chargement des données dans la base de données multidimensionnelle Board.
- ➢ Génération des dashboards et rapports mis à disposition d'analyse pour le client. Le client pourra ainsi effectuer une analyse multidimensionnelle sous différents axes sur l'ensemble des éléments clés exprimés dans ses besoins.
- ➢ Planification : Les utilisateurs peuvent exploiter un workflow de simulation budgétaire créé spécifiquement pour traduire leurs objectifs financiers et métiers en exploitant la capacité de saisie et d'allocation de données de board à différentsniveaux d'agrégats

Nous détaillons dans ce qui suit la partie modélisation de la base de données.

### <span id="page-27-0"></span>4.3. Modélisation de la base de données

Elle passe par 4 étapes : La création de la BDD, création des entités et relations, puis la définition des Infocubes.

#### **A) Création de la BDD multidimensionnelle** :

Elle commence par la création de la base de données multidimensionnelle de Board. Pour cela, il était important de définir la "plage de temps" des données de l'entreprise. Cette configuration initiale doit refléter la durée de vie des données existantes et s'étendre sur les années à l'avenir, à des fins de planification.

Etant donné que les données opérationnelles de l'entreprise datent de 2014, nous avons défini la plage de temps commençant de 2014 jusqu'à 2025 (La plage de temps pourra être redéfinie plus tard)

#### **B) Création des entités** :

Dans un second temps nous avons collaboré avec les membres de l'équipe du projet pour créer et charger toutes les entités nécessaires à la définition de référentiels. Chaque référentiel reflète une vue spécifique de l'entreprise (Référentiel article, Référentiel client…)

Pour chaque référentiel il a été créé plusieurs entités pour modéliser la logique de l'entreprise du groupe Inviflam dans notre base multidimensionnelle.

Les référentiels principaux étant : le référentiel Article, Référentiel Client, Référentiel des comptes, Référentiel des postes de charge, Référentiel dépôt.

Par exemple pour le référentiel Client nous avons créé les entités : Client (le niveau le plus fin), l'entité Commercial, Pays, Statut client, Canal de distribution, Intercos, Type de client, groupe enseigne…tel que mentionné dans la figure 5.

|                | board                  |               |                   | Entités - Invicta_GroupeDatabase                                              |                              |  |  |  |
|----------------|------------------------|---------------|-------------------|-------------------------------------------------------------------------------|------------------------------|--|--|--|
| $+$ ENTITE     | <b>SUPPRIMER</b>       | <b>VIDER</b>  | <b>VIDER TOUT</b> | EXTRAIRE HIÉRARCHIE<br>EXTRAIRE<br><b>RÉPLIQUER</b><br><b>VUE UTILISATEUR</b> |                              |  |  |  |
|                |                        |               |                   | <b>CONTENU</b><br><b>OPTIONS</b>                                              | ANALYSE                      |  |  |  |
| $\blacksquare$ | Nom                    | Longueur Code |                   |                                                                               |                              |  |  |  |
|                | $\alpha$               | $\alpha$      |                   | EXISTANT                                                                      | AJOUTER UN NOUVEAU MEMBRE    |  |  |  |
| $\checkmark$   | $\equiv$ Client        | 30            | ς                 | Code                                                                          | Libellé                      |  |  |  |
|                | $\equiv$ Flag_Client   | 10            | $\overline{2}$    | 1410947                                                                       | CALABRESI GABRIELE           |  |  |  |
|                | $\equiv$ Statut Client | $10$          | $\overline{z}$    | 1410948                                                                       | <b>FARA FRANCESCO</b>        |  |  |  |
|                | $\equiv$ Commercial    | 10            | з.                | 1410949                                                                       | PONTAROLLO DAVID             |  |  |  |
|                | $\equiv$ Client Payeur | 20            | 5                 | 1410950                                                                       | <b>BELFIORE BIAGIO</b>       |  |  |  |
|                | $\equiv$ Enseigne      | 20            | 5                 |                                                                               |                              |  |  |  |
|                | $=$ Ville              | 40            | 4                 | 1410951                                                                       | <b>CUSINATO SAMUEL</b>       |  |  |  |
|                | $\equiv$ Departement   | 20            | 3                 | 1410952                                                                       | <b>GOBERT MICHEL MAURICE</b> |  |  |  |
|                | $\equiv$ CP            | 10            | $\overline{4}$    | 1410953                                                                       | <b>LEONARDI FLAVIO</b>       |  |  |  |
|                | $=$ Pays               | 5             | 3                 | 1410954                                                                       | <b>GIRARDELLI FLAVIO</b>     |  |  |  |
|                | Famille Pays (FR-E: 10 |               | $\overline{2}$    |                                                                               |                              |  |  |  |

Figure 5 : Contenu de l'entité client

Pour chaque entité est défini un code, un libellé, et un nombre maximal d'occurrences. Ce nombre maximal d'occurrences est un nombre prévisionnel saisi selon la croissance future de l'entité.

Si le nombre d'occurrences dépasse le nombre maximal, alors il faut procéder à une maintenance de la base de données afin de garantir le bon fonctionnement des rapports de Board.

#### **C) Création des hiérarchies entre les entités** :

Dans Board, les tables dimensionnelles sont représentées sous forme de modèles de données hiérarchiques entre une ou plusieurs entités afin de représenter la logique de l'entreprise.

Afin d'identifier les corrélations entre les entités, il était nécessaire pour nous de bien comprendre les processus d'affaires exercés par l'entreprise ainsi que tous les acteurs clés du processus et les relations entre eux.

Une fois le périmètre d'études compris. L'étape de modélisation a suivi. Pour chaque axe nous avons créé les hiérarchies entre les entités.

Nous présenterons ci-dessous quelques-unes des hiérarchies que nous avons modélisées.

#### Signification des symboles utilisés

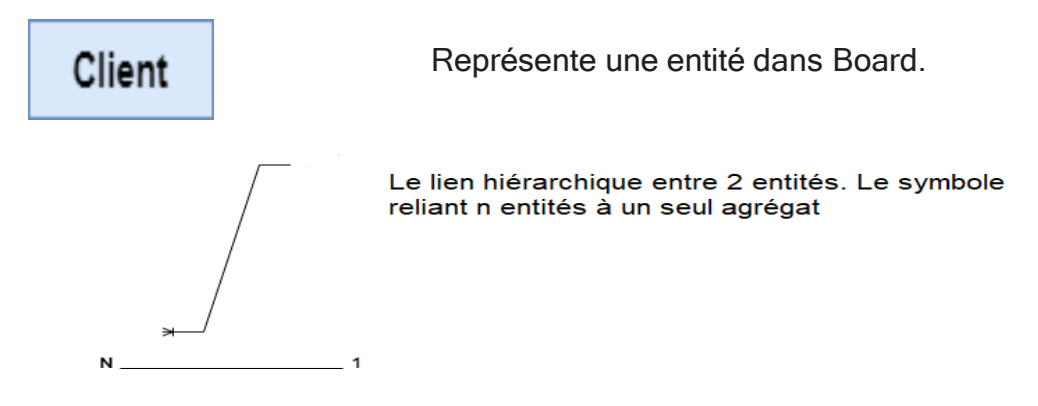

**Exemple** : Plusieurs clients sont rattachés à un Flag client. C'est à dire :

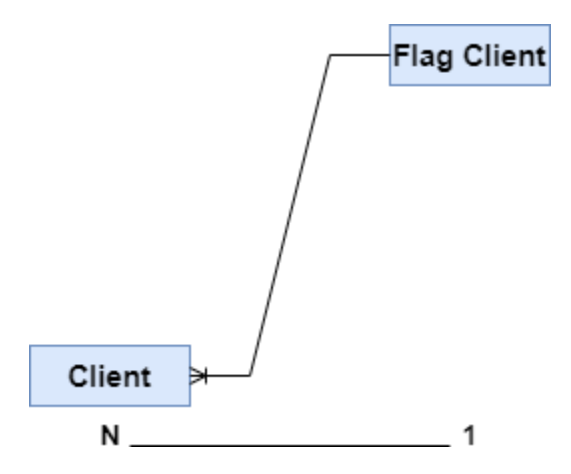

Nous présentons ci-dessous les différentes hiérarchies que nous avons créées pour notre application :

#### **Hiérarchie Client :**

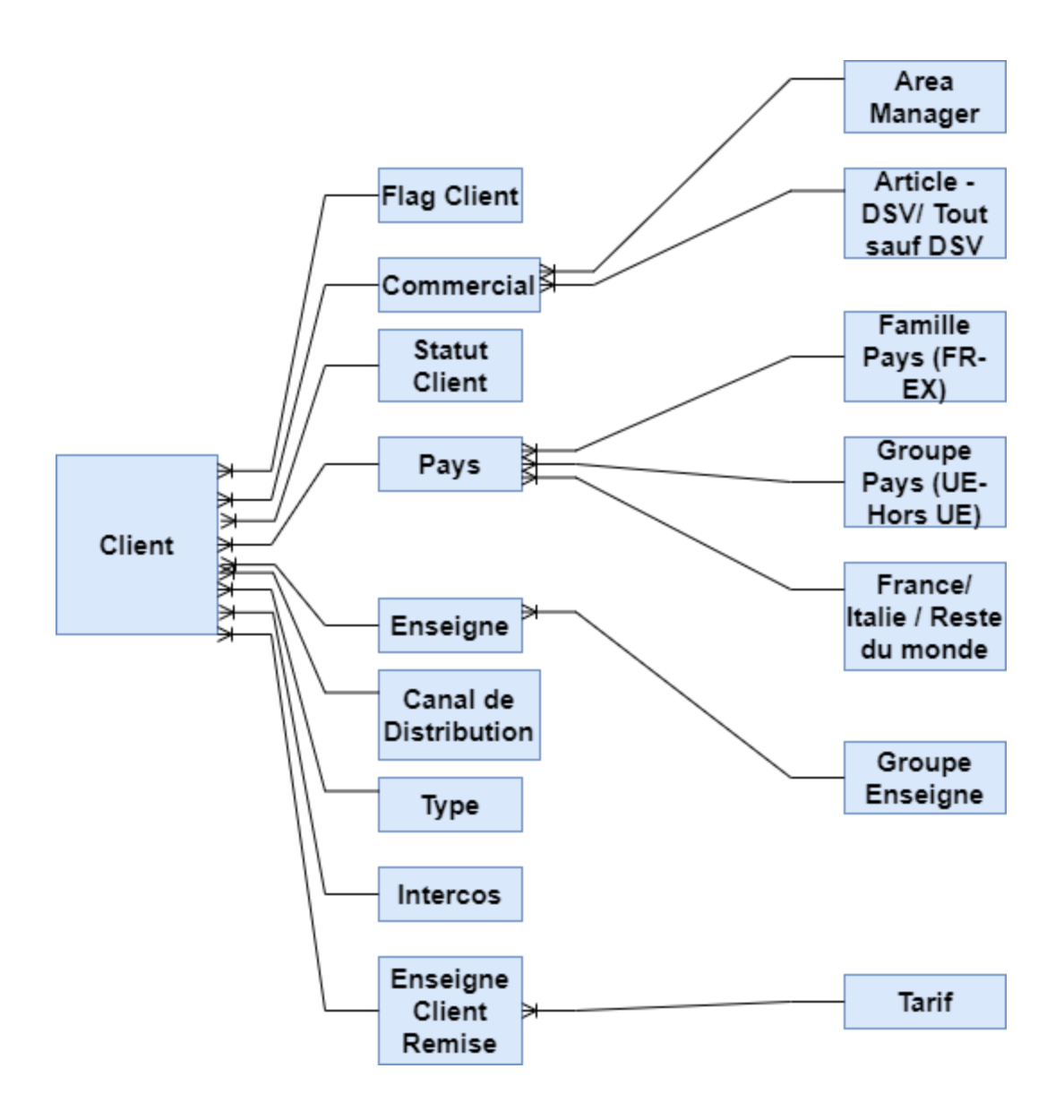

Il existe différents clients pour Inviflam, des clients Français et des clients Italien, que l'on distingue grâce à l'agrégat Flag Client qui permet de distinguer le drapeau du client. Chaque client est également rattaché à une enseigne commerciale qui nous permet d'identifier l'activité exercée par ce client.

Un client est soit rattaché à un intercos ou non. Un intercos étant une opération comptable qui consiste à supprimer toutes les opérations effectuées entre des sociétés appartenant à un même groupe.

#### **Hiérarchie Article :**

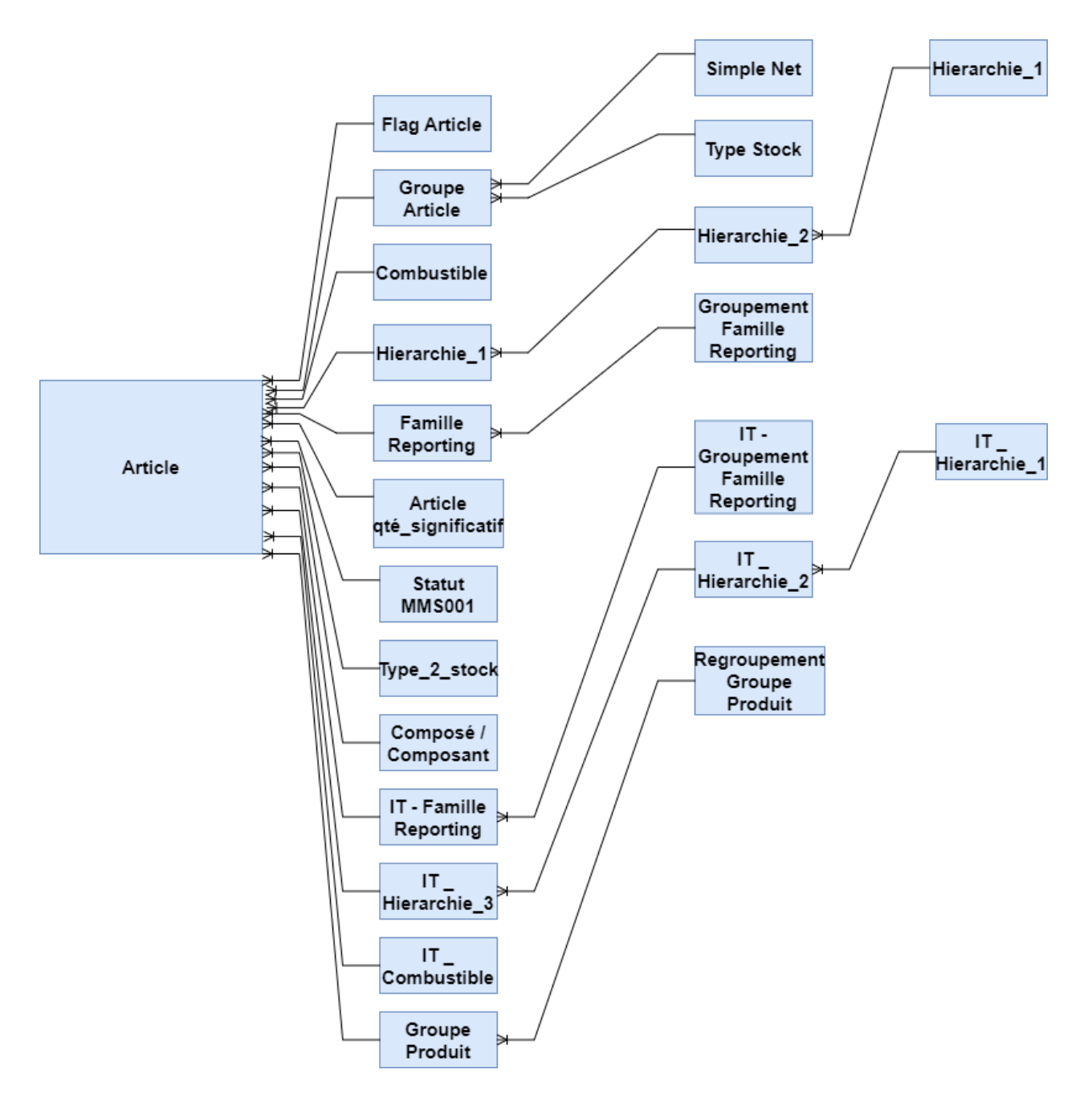

Comme pour les clients, les articles sont distingués en Articles produits en France, et Articles produits en Italie grâce à l'agrégat Flag Article.

Un article possède un statut MMS001 : Cet agrégat nous permet de distinguer les différents états d'un produit (Produit, livré, annulé)

Un article est également rattaché à un groupe article (Abrasifs, Composants bois, Luminaire etc.) qui est lui-même rattaché à un agrégat de simple net : Le simple net nous permet de distinguer les articles dont ont été soustraites les charges ou non.

Les articles français et italiens sont respectivement rattachés à des agrégats hiérarchiques de produits nous donnant des informations sur la hiérarchie de l'article (chauffage, culinaire, barbecue). Ces hiérarchies sont décomposées en 3 niveaux.

#### **Hiérarchie Compte :**

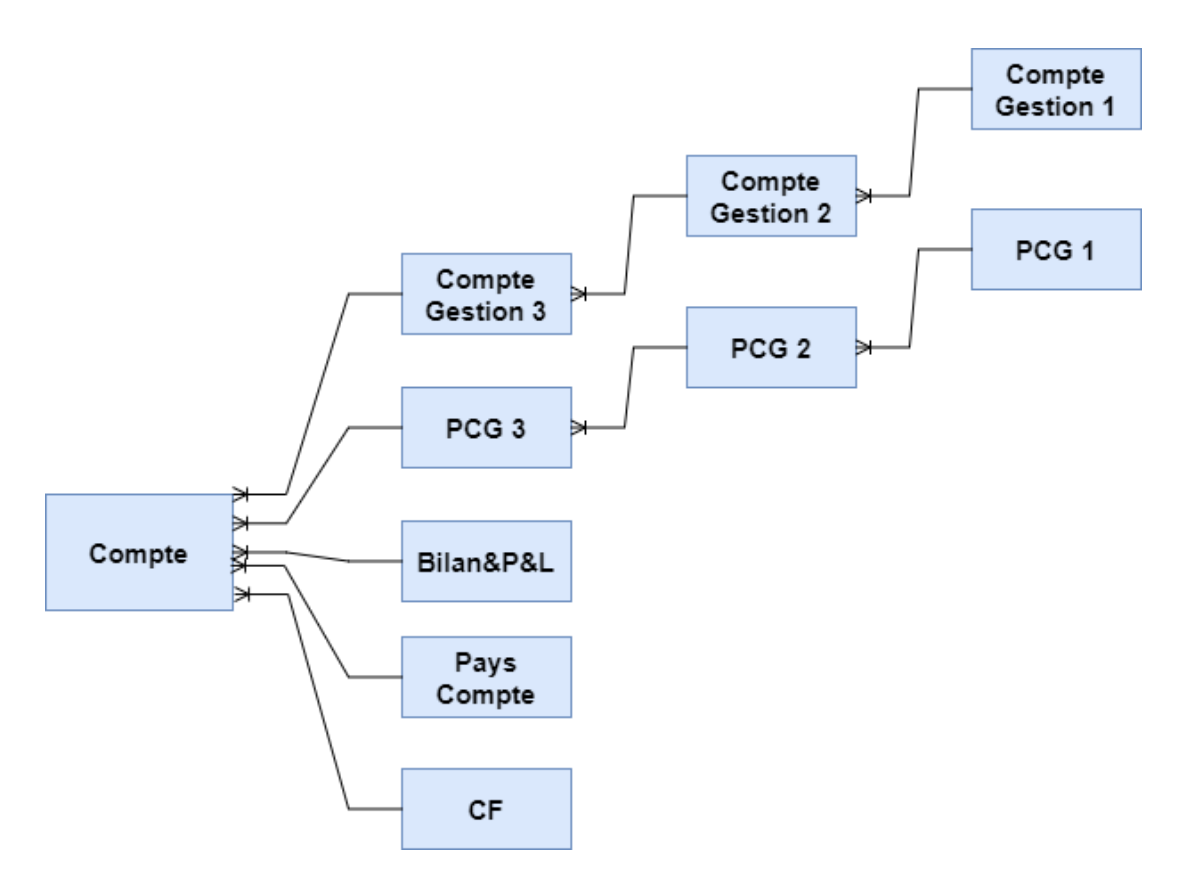

L'entité compte est rattachée à l'agrégat de comptes de gestion. Cette hiérarchie de 3 niveaux nous permet de catégoriser les comptes (Financier, Chiffres d'affaires, Charges d'exploitation …)

Un compte est également affecté à un plan comptable général (PCG). Cet agrégat nous permet de connaître l'ensemble des normes comptables applicables aux comptes.

#### **Hiérarchie dépôt :**

Chaque Dépôt du groupe Inviflam est soit un dépôt Français ou Italien, et chaque dépôt est rattaché à un établissement est spécialisé dans une activité particulière (Production

ou service après-vente). Nous obtenons cette information sur le dépôt grâce à l'agrégat DSV - Tout sauf DSV. (DSV : Dépôt service après-vente)

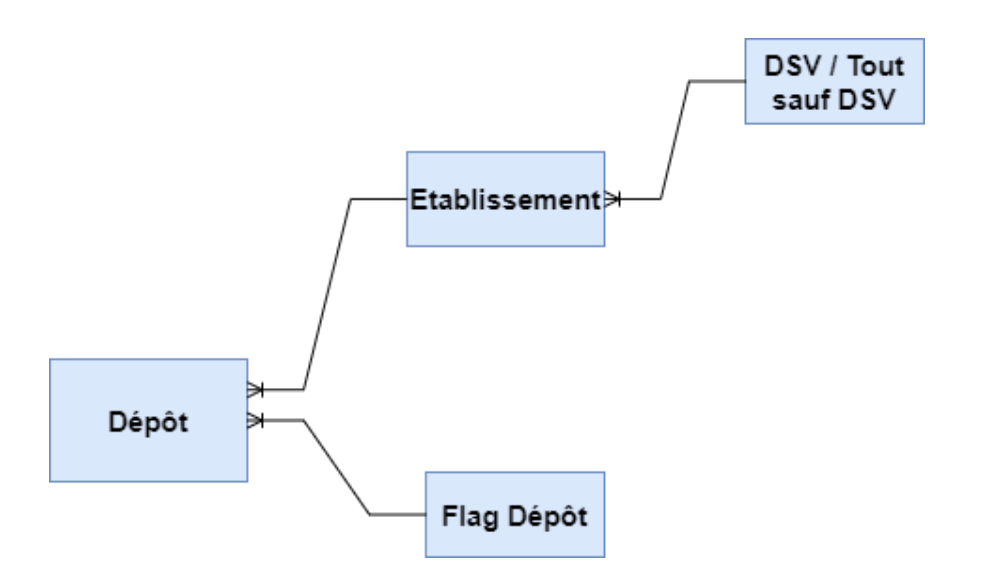

#### **D) Création des Infocubes:**

Les InfoCubes de Board sont des structures de données multidimensionnelles qui stockent des données à des fins d'analyse et de création de rapports. Ils sont conçus pour prendre en charge les requêtes Adhoc volumineuses et fournissent un accès rapide à de grandes quantités de données. Ils permettent aux utilisateurs d'analyser les données selon différentes axes hiérarchiques que nous avons créés précédemment.

L'infocube de Board quant à lui utilise la notion du schéma en étoile étendu, qui est une variante du schéma en étoile classique. La différence réside dans le fait que les tables de dimensions dans un schéma en étoile étendu ne contiennent pas les données qui décrivent la dimension mais uniquement une clé pointant sur une autre table nommée SID.

Dans un schéma en étoile étendu, les tables de dimension contiennent plusieurs types de tables, notamment :

i. La table de dimension principale : Elle contient la clé de dimension principale et les attributs de base qui décrivent la dimension principale.

- ii. La table Master : Elle contient des informations supplémentaires sur les attributs de ladimension principale. Par exemple, pour la dimension du produit, la table de dimension produit pourrait contenir des informations sur le nom et le type du produit, tandis que la table Master pourrait contenir des informations supplémentaires telles que le fabricant, lamarque, la couleur, etc.
- iii. La table de texte : Elle contient des informations textuelles pour les attributs de la dimension principale dans les différentes langues configurées du système. Le système peut fonctionner dans différentes langues à la fois.
- iv. La tables de hiérarchie de dimension : Elles contiennent des informations sur les relations hiérarchiques entre les attributs de la dimension principale. Par exemple, si la dimension principale est le temps, une table de hiérarchie de dimension va contenir toutes les informations sur la relation entre l'année, le mois, la semaine et le jour, périodeJ, période M, année fiscale.

Nous avons donc créé 4 catégories d'infocubes qui ont les objectifs suivants :

- a) Infocubes de reporting: Ces cubes sont utilisés dans les écrans de reporting de données et dans les broadcasts envoyés aux décideurs. Ils affichent des résultats finaux après les chargements et calculs. La structure de ces cubes est légère et est optimisée pour un rendement rapide. Ils possèdent l'axe supplémentaire de reporting commercial ou P&L qui permet de distinguer les différentes lignes des rapports où est appliquée une formule de calcul spécifique.
- b) Infocubes de saisie : Ce type de cube est spécifiquement créé pour permettre aux utilisateurs de saisir des données, ou de faire des "copier-coller" directement à partir d'Excel. Ils sont généralement utilisés pour saisir des quantités budget, ou des drivers d'ajustement pour les calculs.
- c) Infocubes de versionning: Les cubes de versioning permettent aux utilisateurs de sauvegarder plusieurs versions pour un cube de saisie ou de calcul. Cela leur permet de saisir selon différents scénarios possibles (meilleur cas, pire cas) et de changer de scénario rapidement pour s'adapter aux changements. L'axe version est ajouté à ce cube pour permettre cela.
- d) Infocubes temporaires : Les cubes temporaires sont utilisés dans les procédures complexes afin de simplifier et d'optimiser le temps de calcul. Ce type de cube est généralement moins volumineux que les cubes de reporting car il contient moins

de dimensions. Il est utilisé intermédiairement dans les dataflow et n'est pas visible à l'utilisateur final.

A ce niveau du projet nous avons défini les entités, les relations entre les entités (pour refléter la logique organisationnelle du groupe Inviflam), et enfin nous avons défini la structure de nos Infocubes pour répondre aux besoins exprimés par le Client. L'étape suivante va couvrir le processus d'extraction et alimentation de données à partir de l'ERP M3 du client (qui utilise le moteur de base de données SQL Server 2017)

### <span id="page-35-0"></span>4.4. Extraction et alimentation des données :

A cette étape du projet, nous faisons l'extraction des données, ainsi que le formatage nécessaire pour générer des fichiers CSV respectant le formatage spécifié par Board.

Cette étape a été réalisée en créant un ETL Talend qui permet d'extraire les données à partir des tables SQL contenant les informations précisées par les décideurs et de générer des fichiers CSV pour ainsi les déposer sur le 'partage de fichiers Cloud Azure dédié au groupe Inviflam, cet espace de stockage a été fourni par Board.

#### **Composants Talend utilisés :**

L'implémentation ETL consiste à mettre en place ce qu'on appelle en nomenclature de Talend des « jobs » permettant d'extraire les données à partir de leurs sources, d'effectuer les transformations nécessaires et de les charger sur le partage de fichiers du Cloud Azure dédié d'Inviflam.

Les composants que nous avons utilisés sont les suivants :

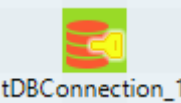

**tDBConnection** : (noté graphiquement <sup>tDBConnection\_1</sup>)

Ce composant nous permet de paramétrer et d'ouvrir la connexion à la base de données du client, pour le développement du job le technicien IT d'Inviflam nous a mis à disposition un environnement de développement contenant une copie de la base de données de production pour concevoir et tester notre job. C'est avec ce composant que nous configurons les propriétés de connexion de la base :

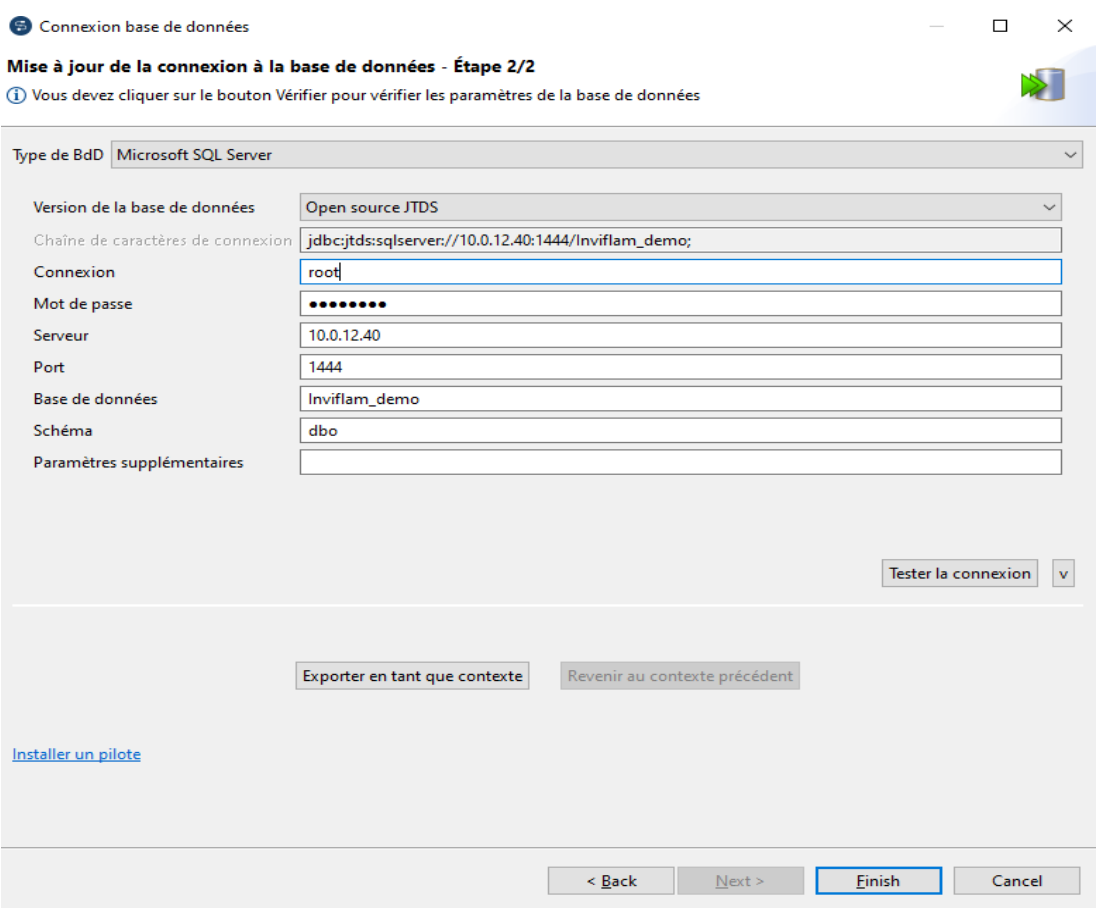

Une fois la connexion établie nous récupérons grâce à une requête SQL le schéma des tables cibles, voir figure 6.

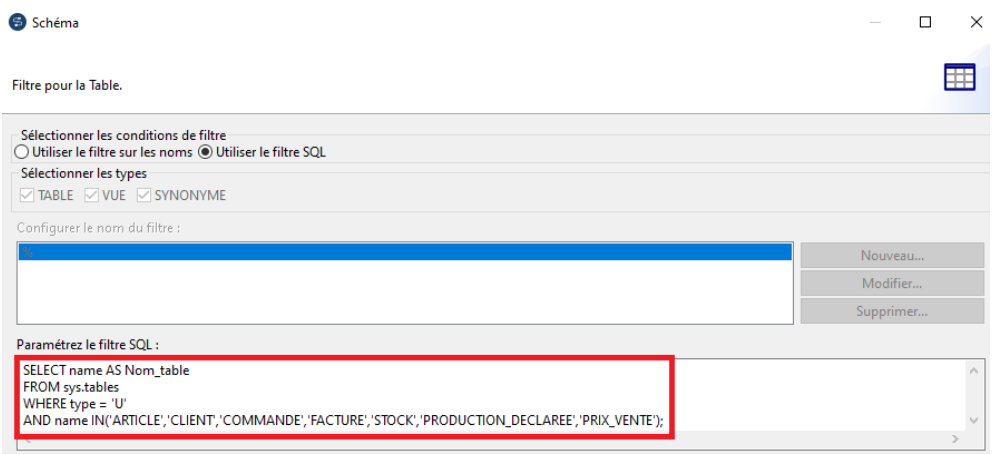

Figure 6 : Récupération du schéma des tables cibles

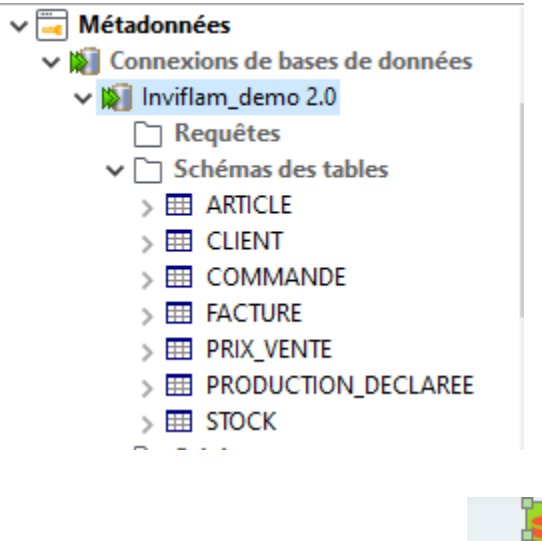

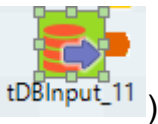

**Tdbinput** : (noté graphiquement <sup>tDBInput</sup>

Ce composant (voir figure 7) permet de spécifier une requête SQL pour extraire les données souhaitées à partir d'une table. La liste des champs récupérée est ensuite transmise au composant suivant via une connexion de flux (Main row).

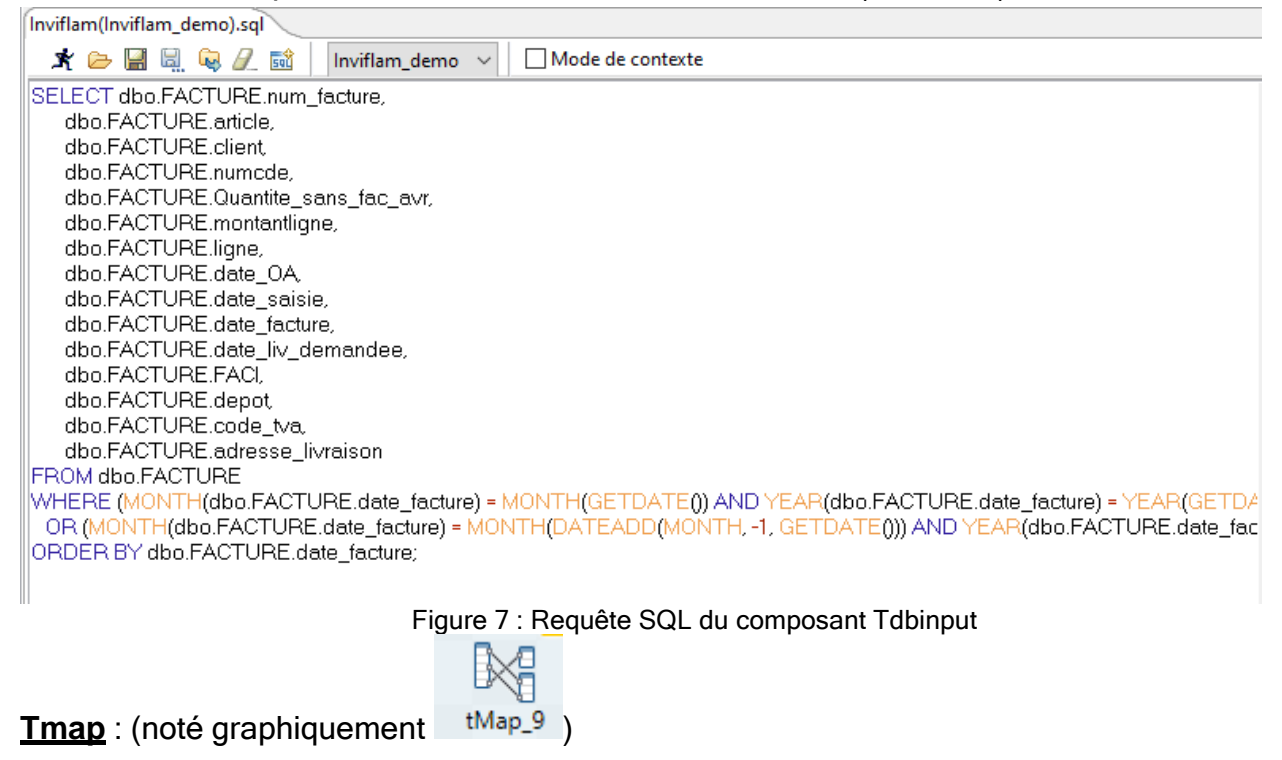

Ce composant transforme et route des données à partir d'une ou plusieurs source(s) de données vers une ou plusieurs destination(s). Dans notre cas il nous permet de

transformer le format de la date du format « dd-MM-yyyy » vers « yyyyMMdd » et nous permet de mapper le résultat de la requête SQL avec les colonnes de notre fichier CSV.

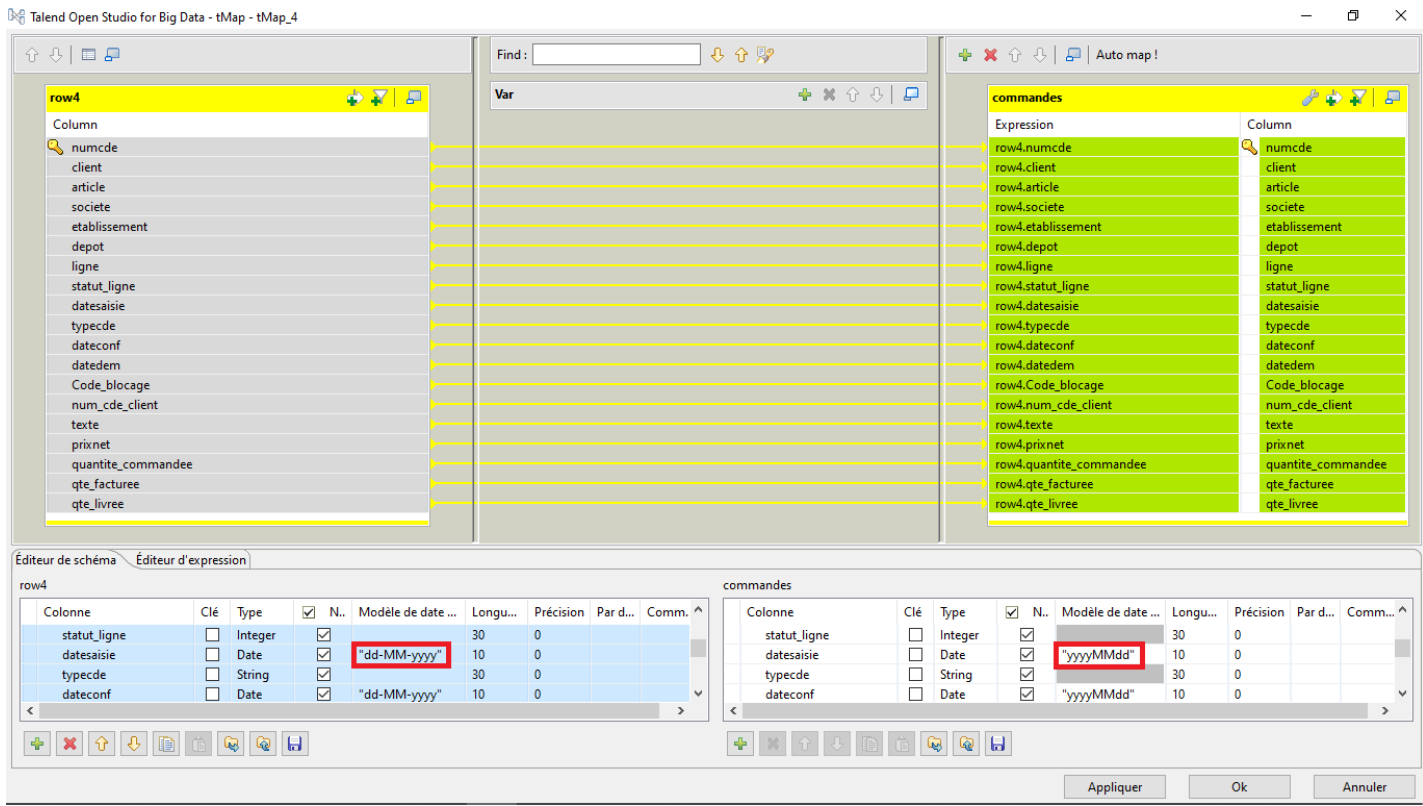

Figure 8 : Mapping et transformation des champs de la requêtes SQL

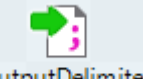

tFileOutputDelimited : (noté graphiquement tFileOutputDelimited\_9)

Ce composant écrit en sortie les données d'entrée dans un fichier délimité en respectant le schéma défini. Dans notre cas il récupère les données sortantes du composant Tmap et les écrit dans un fichier CSV ( Comma-separated values ) en utilisant le délimiteur de virgules :

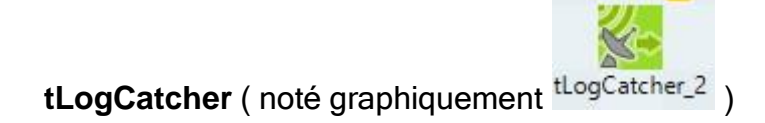

Ce composant opère comme une fonction de log déclenchée par une erreur potentielle du composant tdbconnection, il nous permettra en cas d'erreur de générer un fichier contenant la date, le message d'erreur, l'origine, ainsi que le type d'erreur.

**tFileDelete** : ( noté graphiquement <sup>tFileDelete\_2</sup>

Ce composant nous permet de supprimer les fichiers du dossier « Fichiers générés », le but étant de supprimer les fichiers générés la nuit d'avant pour assurer une génération quotidienne de fichiers.

**tSystem** : ( noté graphiquement

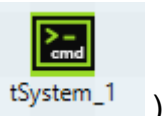

Ce composant nous permet de lancer un batch externe nommé « Chargement\_fichiers.bat » qui permet de copier les fichiers CSV générés du répértoire local vers un l'espace de stockage Azure Blob à l'aide de l'outil AzCopy de microsoft :

Ce job Talend tourne chaque nuit à 23h sur le serveur du client et extrait les données de la base SQL pour générer 9 fichiers :

- Un fichier de référentiel articles. Il contient les anciens articles auxquels sont rajoutés les nouveaux articles ainsi que leurs caractéristiques.
- Un fichier de référentiel client. Il contient les nouveaux clients ou les clients dont les caractéristiques ont été modifiés durant le mois en cours et précédent.
- Un fichier de commandes : Il contient les informations du carnet de commandes de la période N-1, N, et N+1.
- Un fichier de facturation : Il contient les données relatives à la facturation du mois en cours et mois précédent.
- Un fichier de déclaration de production : Il contient les données relatives aux détails de production du mois en cours et précédent.
- Un fichier de stocks. Il contient les informations sur le nombre d'articles en stocks du mois en cours.
- Un fichier de prix de base de chaque article sur les différentes périodes depuis le jour de la création.
- Un fichier de prix de vente à l'article pour les clients les plus importants.
- Un fichier de prix de vente à l'enseigne (une enseigne étant un regroupement de magasins et de clients)

Une fois les fichiers générés et déposés sur l'espace de stockage Cloud Azure, ces derniers seront utilisés pour alimenter nos entités, faire le mapping entre nos entités, et finalement alimenter les données de nos info-cubes dans Board.

Board met à disposition a ses utilisateurs un 'espace de stockage partagé' sur le cloud Azure. Cet espace est référencé dans Board en tant que ' disque Z '

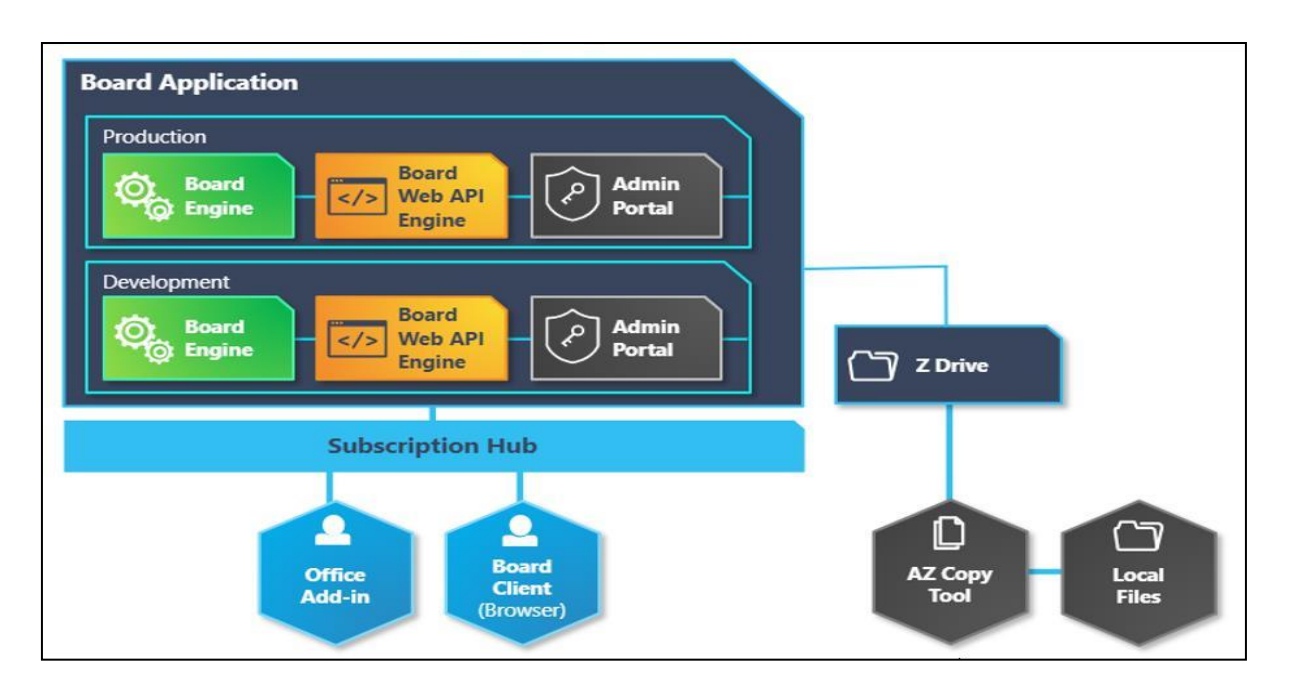

La figure 5 illustre l'architecture du lien entre Board et le cloud Azure

Figure 9 : Schéma illustant le lien entre Board et Cloud Azure [11]

Le disque Z est un stockage intermédiaire entre le Board Engine et le stockage local de l'utilisateur. Il permet par exemple à l'utilisateur de déposer des fichiers depuis son disque

local, afin qu'ils puissent être lus par la carte via un lecteur de données, et inversement (extrait de board, puis téléchargement local par l'utilisateur). Dans notre cas nous utilisons le protocole AzCopy pour automatiser le dépôt de fichiers avec un batch.

### <span id="page-41-0"></span>4.5. Chargement dans Board :

Afin de charger les données dans nos info-cubes et entités, nous utilisons les DataReaders de Board. Un DataReader de données définit comment les données externes doivent être importées dans le modèle de données correspondant et comment elles sont mappées aux entités et aux cubes. Nous avons créé dans un premier temps des Datareaders pour alimenter et mapper les entités servant de référentiels, et dans un deuxième temps nous avons créé les Datareaders permettant d'alimenter nos info-cubes de données quantitatives. La configuration d'un DataReader se fait en 2 étapes :

#### a) Configuration de la source :

Dans cette étape nous spécifions le dossier du cloud contenant nos fichiers, ainsi que le nom du fichier, le séparateur de colonnes, et l'encodage du fichier CSV :

#### b) Mapping :

Ici nous faisons la correspondance entre les colonnes du fichier CSV et nos entités et cubes de board tel que présenté dans la figure 10.

| <b>Ref Client</b><br><b>DATA READER</b> |                                  |               |                                       | $\sqrt{ }$ SOURCE<br>$(2)$ MAPPING | $(3)$ ETL                 |
|-----------------------------------------|----------------------------------|---------------|---------------------------------------|------------------------------------|---------------------------|
| <b>MDB</b>                              | Q<br><b>MAPPING</b>              |               |                                       |                                    |                           |
| <b>REF PRODUIT</b><br>$\checkmark$      | Ä<br>Champ                       | Champ         | Mode                                  | Diviser par                        |                           |
| #<br>Article<br>$\equiv$ Article        | #<br>Client                      | client        | AIOUTER NOUVE<br>$\checkmark$         | 1001FLAM                           |                           |
| #<br>Flag_Article                       | $\equiv$ Client                  | NomClient     | REMPLACER<br>$\checkmark$             | 1001 FLAMMES- SPRL R               |                           |
| Flag_Article<br>$\equiv$                | # Statut Client                  | statut        | AIOUTER NOUVE<br>۷                    | 20                                 |                           |
| $#$ Type article                        | <b>Statut Client</b><br>$\equiv$ | statut        | REMPLACER<br>٧                        | 20                                 |                           |
| $\equiv$ Type article                   | # Commercial                     | commercial    | AJOUTER NOUVE<br>$\checkmark$         | EXP3                               |                           |
| #<br>Groupe App                         | $\equiv$ Commercial              | LibCommercial | REMPLACER<br>$\overline{\phantom{a}}$ | S. BONALDO                         |                           |
| Groupe App<br>$\equiv$                  | #<br>Client Payeur               | ClientPayeur  | AJOUTER NOUVE<br>$\checkmark$         | 1001 FLAM                          | $\boldsymbol{\mathrm{v}}$ |

Figure 10 : Mapping du fichier source avec les champs correspondants

### <span id="page-42-0"></span>4.6. Rafraichissement journalier des données :

Le groupe Inviflam a spécifié le besoin de consultation journalière de ses données. En fait, les décideurs sont confrontés à un environnement commercial en constante évolution, ils doivent donc prendre des décisions rapides en se basant sur des données fiables et actualisées de leurs transactions.

Nous avons programmé une procédure matinale qui permet de charger les données référentielles dans nos entités, de créer de nouvelles relations entre les nouvelles occurrences d'entités, et de charger les données quantitatives dans nos Infocubes puis de générer des rapports à partir des données chargées. Cette procédure automatique se lance automatiquement à 1h du matin après que les fichiers ont été déposés à 23h la nuit d'avant. La procédure crée comprend 7 étapes :

- Chargement et normalisation des référentiels Articles et Client :
- Chargement de la facturation : On charge dans les Infocubes de quantités et CA facturé les données du fichier de facturation avec le détail des ventes.
- Mise à jour des périodes de temps : Nous mettons à jour les entités Période J, période, et période Mois qui permettent de suivre le calendrier dans Board (jours passés, actuel, et futurs)
- Chargement du carnet de commandes : On charge les quantités commandées dans des Infocubes qui distinguent les différents statuts de commandes (en cours, validé, annulé …)
- Chargement des données de stocks : Nous effectuons un chargement des données du fichier stocks dans plusieurs Infocubes qui indiquent la quantité en stocks pour chaque produit, le prix unitaire par produit
- Chargement des données de production : Nous chargeons les données de production des fichiers, ainsi que les données indiquant les prix de base, prix de vente.
- Génération des rapports : Après avoir reçu les maquettes des rapports souhaités par les décideurs, nous avons créé les Infocubes de rapport commercial et rapport financier. Ces Infocubes possèdent l'axe supplémentaire de reporting commercial.

Pour chaque ligne de reporting commercial seront associés des articles spécifiques à la catégorie correspondante.

Afin de faire le mapping des différents articles nous avons créé une Matrice commerciale. Cette matrice est structurée par Article et ligne de reporting, elle sert à affecter les articles à la catégorie de produits correspondante.

Pour ce faire, nous avons recueilli toutes les conditions d'affectation d'un article à une ligne reporting commercial, et nous avons créé une procédure qui affecte automatiquement tous les articles chargés du référentiel à la bonne ligne du reporting.

Une fois l'affectation faite, nous envoyons les rapports par mail. Nous avons créé dans Board des présentations qui affichent les infocubes de reporting demandés par les décideurs sous différents axes, encore une fois nous nous sommes fiés aux maquettes de rapports souhaités qu'ils nous ont transmis.

### <span id="page-44-0"></span>4.7. Création des écrans de consultation de rapports :

Après avoir reçu les maquettes de rapports envoyés par les décideurs, nous avons créé les différents écrans de consultation permettant de faire des sélections sur la période de consultation voulue.

Voici un exemple d'écran (cf. figure 11) de rapport permettant de visualiser les quantités produites à l'échelle journalière, ainsi qu'un graphe montrant la variation au cours du mois.

| $\mathbf b$       | board                       |          | Production - Suivi Production                                                                                     |                     |                 |                    |                     |                |                                                                                                 |
|-------------------|-----------------------------|----------|----------------------------------------------------------------------------------------------------|---------------------|-----------------|--------------------|---------------------|----------------|-------------------------------------------------------------------------------------------------|
|                   | invicta group               |          | <b>Production - Suivi Production</b>                                                                              |                     |                 |                    |                     |                |                                                                                                 |
|                   |                             |          |                                                                                                    |                     |                 |                    |                     |                | <b>MENU</b><br><b>Historisation PDP</b>                                                         |
|                   |                             |          |                                                                                                    |                     |                 |                    |                     |                |                                                                                                 |
| $23 - 24$         |                             | Ω        | May.23                                                                                                    |                     |                 |                    |                     |                | $\circ$<br>31/31<br>Day<br>$\Omega$                                                             |
|                   |                             |          | Suivi production Production journalière Production mensuelle Production par article STT Notes Fabrication moyenne |                     |                 |                    |                     |                |                                                                                                 |
|                   | Poste_Charge & Composant5/5 | $\Omega$ | Vert: Quantités fabriquées issues de la déclaration Rouge: Quantités à +                                          |                     |                 |                    |                     |                |                                                                                                 |
|                   |                             |          |                                                                                                    |                     |                 |                    |                     |                |                                                                                                 |
| OF                | 126208/126208               | $\Omega$ |                                                                                                    | Oté fab<br>déclarée | Oté<br>Plannifi | Oté fab<br>déclaré | Nb réf N Nb réf N-3 |                |                                                                                                 |
| Article           | 57654/116754                | $\Omega$ | 02/05/2023                                                                                                    |                     | <b>Indo</b>     | $N-1$<br>292       |                     | R              |                                                                                                 |
|                   |                             |          | 03/05/2023                                                                                                    |                     |                 | 320                |                     | 7              | Production journalière (UM1-UM2-UM3-UM10)                                                       |
| Statut OF         |                             | С        | 04/05/2023                                                                                                    |                     |                 | 285                |                     | к              |                                                                                                 |
|                   | 16/16                       |          | 05/05/2023                                                                                                    |                     |                 | 338                |                     | 9              | 613<br>598<br>581                                                                               |
|                   |                             |          | 06/05/2023                                                                                                    |                     |                 | 372                |                     | R              |                                                                                                 |
| Famille Reporting | 21/24                       | $\Omega$ | 09/05/2023                                                                                                    | 463                 | 420             | 412                | 10                  | $\ddot{q}$     |                                                                                                 |
|                   |                             |          | 10/05/2023                                                                                                    | 516                 | 78              | 312                | $\overline{7}$      | 9              |                                                                                                 |
|                   |                             |          | 11/05/2023                                                                                                    | 537                 | 194             | 287                | 10                  | 9              |                                                                                                 |
| Etablissement     | 1/12                        | $\circ$  | 12/05/2023                                                                                                    | 351                 |                 | 322                | 11                  | 6              |                                                                                                 |
|                   |                             |          | 13/05/2023                                                                                                    |                     |                 | 324                |                     | s              | 362                                                                                             |
|                   |                             |          | 15/05/2023                                                                                                    | 436                 | 388             |                    | 6                   |                | א                                                                                               |
|                   |                             |          | 16/05/2023                                                                                                    | 482                 | 249             | 377                | $\,$ $\,$ $\,$      | $\overline{7}$ |                                                                                                 |
|                   |                             |          | 17/05/2023                                                                                                    | 580                 | 400             | 310                | 10                  | 10             |                                                                                                 |
|                   |                             |          | 18/05/2023                                                                                                    |                     |                 | 317                |                     | $\overline{7}$ |                                                                                                 |
|                   |                             |          | 19/05/2023                                                                                                    |                     |                 | 341                |                     | 6              |                                                                                                 |
|                   |                             |          | 20/05/2023                                                                                                    |                     |                 | 150                |                     | 6              |                                                                                                 |
|                   |                             |          | 22/05/2023                                                                                                    | 633                 |                 |                    | 6                   |                | and refuge to the company of the company and the company of the company and the parties and the |
|                   |                             |          | 23/05/2023                                                                                                    | 613                 | 84              | 288                | 8                   |                |                                                                                                 |
|                   |                             |          | 24/05/2023                                                                                                    | 598                 | 474             | 296                | $\overline{9}$      | g              |                                                                                                 |

Figure 11 : Exemple d'écran de reporting visible aux utilisateurs

Nous avons également mis à disposition des décideurs des filtres à gauche de l'écran. Ces filtres leur permettent de sélectionner des valeurs spécifiques d'une entité ce qui met à jour automatiquement les autres visualisations du rapport pour afficher les données filtrées en fonction de la sélection effectuée.

Nous avons donc créé les écrans permettant aux décideurs de visualiser leurs indicateurs de performance, tels que les évolutions par rapport à l'année précédente et les variations entre celles-ci.

L'envoi des rapports par mail a été réalisé en utilisant la fonctionnalité de broadcasting de Board. Elle permet de créer des présentations à partir d'un écran et de programmer l'envoi du rapport par mail sous un format (PDF, Word, Excel)

Voici un exemple de présentation figure 12 de la déclaration de fabrication journalière :

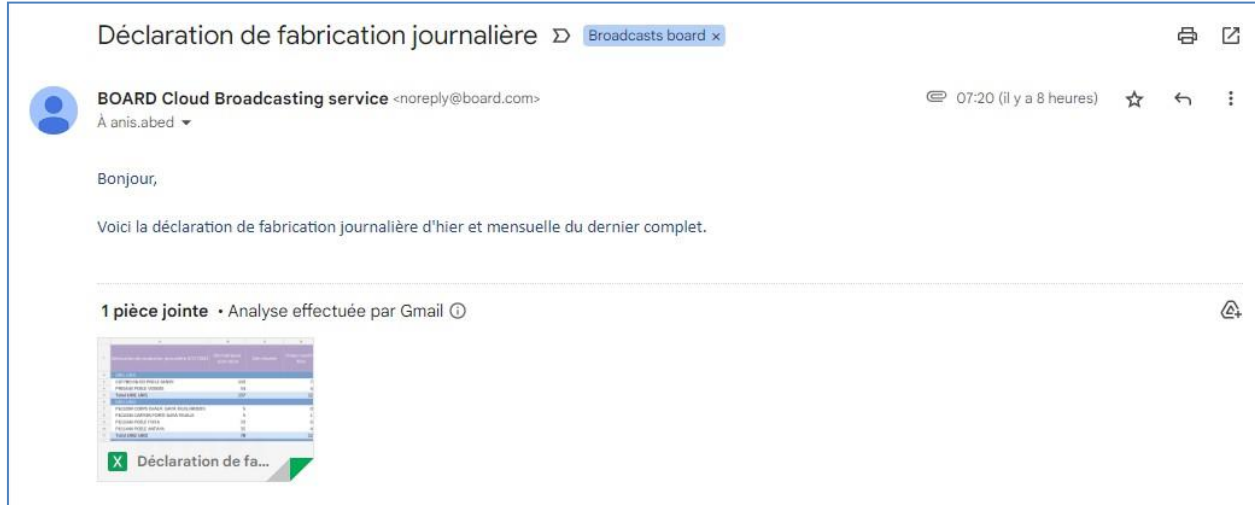

Figure 12 : Rapport reçu par mail

Nous avons présenté la partie modélisation de la base de données, l'extraction et l'alimentation dans Board, ainsi que la création des écrans de visualisation des données existantes. Nous présenterons dans le paragraphe suivant la partie EPM et planification de notre application.

### <span id="page-45-0"></span>4.8. Elaboration et simulation budgétaire :

Dans le contexte de l'EPM, la simulation budgétaire est un outil puissant qui permet de modéliser et d'analyser les variations et les impacts financiers de différents facteurs, tels que les fluctuations économiques, les changements de prix, les investissements, les décisions commerciales, etc.

Pour Inviflam, les besoins principaux étaient de pouvoir simuler leur budget sous différents scénarios, de manière rapide, et surtout de limiter la marge d'erreur de leur planification. La simulation budgétaire consistait pour nous à simuler les quantités vendues de leurs articles durant la période future, pour ensuite les multiplier par un prix de vente projeté afin d'obtenir un chiffre d'affaires projeté.

Inviflam produit des chauffages destinés à être vendus pour différentes catégories d'acheteurs. Chaque catégorie de vente est destinée pour une unité opérationnelle spécifique.

Ils disposent actuellement de 8 unités, et chaque unité est composé d'un dirigeant et de plusieurs comptables. Chaque unité doit saisir les quantités qu'elle prévoit de vendre, et chaque comptable de chaque unité est responsable de saisir des familles d'articles précis.

Cette opération de saisie prenait beaucoup de temps à Inviflam, et surtout elle causait beaucoup d'erreurs, car chaque comptable faisait sa saisie sur plusieurs fichiers Excel, qu'il envoyait ensuite par mail à son dirigeant d'unité.Lle dirigeant d'unité devait vérifier les saisies de chaque comptable puis devait les consolider dans un seul fichier qu'il envoyait au directeur financier.

Le directeur financier possède une vue globale de l'entreprise et des compétiteurs, c'était donc lui qui vérifiait les propositions des 8 unités, et envoyait des remarques à chaque chef d'unité qui lui informait des ajustements à faire à l'ensemble de ses comptables.

L'ensemble de ces aller-retours et échanges entre les différentes parties faisait perdre énormément de temps et surtout causait beaucoup d'erreurs, l'élaboration budgétaire n'était pas fluide, et surtout imposait un travail de vérification fastidieux au directeur financier qui devait valider la saisie des 8 unités pour ensuite les consolider dans un seul fichier Excel contenant tout.

Notre application devait donc assurer un workflow d'élaboration budgétaire partagé pour l'ensemble de leurs 8 unités. Ce workflow financier est décomposé en plusieurs étapes, chaque étape de saisie est effectuée par une unité précise. Nous avons donc créé pour chaque unité un écran de saisie concernant la catégorie de produits spécifique concernée par l'unité :

Pour chaque unité est destiné une matrice, et chaque matrice pointe sur un écran que l'on a créé. Ces écrans affichent les Infocubes de saisie pour chaque unité.

Chaque comptable pourra ainsi faire ses saisies sur une version de données partagée pour l'ensemble des 8 unités. Cette version partagée permet au groupe de collaborer ensemble, et surtout de consulter l'état d'avancement en temps réel. Le responsable de chaque unité peut également saisir des commentaires à ses comptables pour faire leurs ajustements.

Chaque matrice offre la possibilité de versionning, ce qui veut dire que l'on peut enregistrer différents scénarios sur une même matrice, donc chaque unité pourra faire des saisies différents paramètres (pire cas, meilleur cas).

Nous avons automatisé grâce à des procédures l'étape de consolidation de données, qui permet au contrôleur financier à l'aide de quelques clics de choisir le scénario de chaque unité, et de consolider les données de leurs saisies dans un seul info-cube de quantités global.

Grace a cet info-cube de quantités global, il pourra lancer une procédure de calcul qui lui permet de multiplier la quantité de chaque article par son prix de vente et d'obtenir un chiffre d'affaires projeté.

Une fois la simulation faite, on obtient un cube de chiffre d'affaires projeté structuré par Mois, Article, société, client et dépôt. Ce cube sera ensuite affiché comme KPI dans les rapports commerciaux, afin de comparer les données réelles réalisées avec les données budget prévisionnées. Ainsi qu'ils pourront ajuster leurs stratégies de production pour refléter leurs objectifs de vente.

Conclusion : Nous avons présenté dans ce chapitre la partie d'extraction et de génération des données, ainsi que le chargement dans Board.

Nous avons également couvert l'aspect de rafraichissement journalier des données, ainsi que la fonctionnalité de workflow budgétaire intégrée.

# <span id="page-49-0"></span>5. Chapitre 5 : Déploiement et exploitation de la solution

Ce dernier chapitre est consacré à la dernière phase de notre projet. Il est consacré au déploiement et l'exploitation de la solution au sein de l'entreprise Inviflam.

### <span id="page-49-1"></span>5.1. Déploiement du job Talend :

Nous avons déployé le job Talend en mode standalone, c'est-à-dire que c'est un job autonome qui peut être exécuté indépendamment de Talend Studio ou de tout autre composant Talend sur le serveur cible. Il s'agit d'un fichier exécutable auto-suffisant qui inclut toutes les ressources et dépendances nécessaires pour l'exécution du job.

Après envoi du répertoire contenant le job standalone, le technicien IT d'Inviflam l'a adapté pour extraire les données de la base de données de production, c'est-à-dire qu'il a eu à modifier les paramètres de connexion du composant tdbconnect de notre job.

Afin d'exécuter le job il a également installé l'outil d'envoi de fichiers Microsoft AzCopy, et a également installé java 11 pour exécuter le.jar qui lance le job.

Afin d'automatiser le lancement chaque nuit, il a créé une tâche dans le planificateur windows qui lance l'exécutable .jar du job à 23h chaque nuit.

### <span id="page-49-2"></span>5.2. Déploiement de l'application Board :

Après acquisition de la licence Board par la société cliente, ils peuvent bénéficier de l'accès à leur propre serveur Board. Ce serveur web hébergera la solution et sera automatiquement connecté à un espace de stockage cloud Azure.

Une solution Board contient 2 types d'accès à la plateforme :

• Accès développeur : Avec un accès Développeur, les utilisateurs ont un accès complet aux outils et fonctionnalités de développement de la plateforme. Ceci permetde créer et de personnaliser des applications, de concevoir des workflows et de configurer les paramètres de la plateforme.

Initialement le serveur ainsi que l'espace de stockage sont vides et ne contiennent aucune configuration ni de données.

• Accès utilisateur : Ce type d'accès est destiné aux utilisateurs finaux qui ont besoin d'accéder et d'utiliser des applications Board existantes. Les utilisateurs ont un accès limité aux fonctionnalités de la plate-forme, ce qui leur permet d'interagir avec des rapports prédéfinis, des tableaux de bord et d'autres applications crééespar les développeurs.

Chaque utilisateur aura donc ses propres identifiants de connexion, et sera assigné une License d'accès selon les fonctions qui lui sont attribuées.

En tant qu'administrateur nous avons géré le profil de sécurité de chaque utilisateur, ainsi pour chaque type d'utilisateur (comptable, chef d'unité, contrôleur financier) a été assigné un profil de sécurité.

Ce profil de sécurité limite le périmètre d'accès de l'utilisateur, en lui limitant par exemple l'accès a certains écrans, en limitant les procédures qu'il peut lancer, et en limitant également les matrices sur lesquelles il peut saisir.

Finalement, chaque utilisateur aura un accès et des privilèges bien définis dépendamment de son importance au sein d'Inviflam.

## <span id="page-50-0"></span>Conclusion :

Nous avons détaillé dans ce chapitre le déploiement du job Talend sur le serveur du client.

Nous avons également géré les rôles des utilisateurs au sein de l'application à travers le paramétrage du profil de sécurité des licences.

# 6. Conclusion Générale :

Ce stage de fin d'études nous a permis de nous immerger dans un environnement professionnel et de nous familiariser avec le métier de consultant qui nécessite la compréhension des besoins des clients ainsi que la collaboration en équipe.

La particularité de ce travail était la compréhension des besoins métier de l'entreprise et la traduction de ses derniers en processus informatique.

Il existe beaucoup de corrélations entre les différents domaines, notamment le côté financier de chaque industrie ou l'on retrouve des indicateurs de performance et d'évolution.

Nous rappelons que la démarche d'Intelligence économique est un processus continu, interactif et itératif permettant des changements rapides et efficaces. Lorsque la stratégie et l'organisation changent, le processus d'IE doit être évalué et modifié en conséquence. Pour cela, il est nécessaire d'être constamment à l'écoute des changements des besoins des utilisateurs afin d'effectuer les modifications qui s'imposent.

L'application Board actuelle du groupe Inviflam répond à la majorité de leurs besoins de restitutions et de planification, néanmoins afin qu'elle devienne un outil complet d'intelligence économique il est prévu de rajouter certains modules.

Il est prévu d'intégrer à cette application un module interne permettant d'analyser l'activité de leurs ressources humaines, ceci leur permettra d'optimiser la gestion de l'ensemble de leurs effectifs (calcul masse salariale, optimisation des affectations dans l'atelier …)

Il est également prévu de mettre en place un module de satisfaction des clients. Le but de ce dernier sera de récolter les avis clients de différentes sources (forums, réseaux sociaux, articles de presse) et de les intégrer dans Board à des fins d'analyse.

### Perspectives:

-Utiliser des algorithmes de Machine Learning d'analyse de tendance sur les données du groupe Inviflam et les intégrer dans Board.

-Rajouter un module d'analyse concurrentiel en intégrant les données du marché de production du chauffage Européen. Ceci permettra d'ajouter à Inviflam une vision globale

de la production européenne et pourra ainsi améliorer leurs décisions stratégiques d'acquisition de filiales.

## Références bibliographiques :

[1] Amos D., « Regard scientifique sur le concept d'intelligence économique », La Veille sur l'Internet du libre accès : entre objet scientifique réflexif et management stratégique de l'information économique, Université Paris 8, Paris, France, 2007.

[2] Ariyachandra, T. R., Frolick, M. N. "Critical Success Factors in Business Performance Management - Striving for Success. Information systems management », Taylor & Francis. 25: 113 – 120, 2008.

[3] Boislandelle M., "Pour une approche contingente de la spécificité de la PME", Revue internationale P.M.E. Économie et gestion de la petite et moyenne entreprise, Volume 10, Number 2, p.223, 1997.

[4] Chaabouni A., "Implantation d'un ERP (Enterprise Resource Planning): Antecedents et Conséquences", XVème Conférence Internationale de Management Stratégique, Annecy / Genève, 2006

[5] Fernandez A., « Les nouveaux tableaux de bord des managers, Le projet Business Intelligence clés en main », Edition Eyrolles, 2013.

[6] Popovic A., Hackney R., Coelho P.S., & Jaklic J. « Towards business intelligence systems success: Effects of maturity and culture analytical decision making. Decision », Support Systems, 54(1), 729–739 (2012).

[7] Sybord Ch. « Intelligence économique et système d'aide à la décision : de l'opérationnel « big data » au stratégique « little knowledge » Revue Internationale d'Intelligence Économique 7, 83-100 (2015)

[8] Teste O. "Modélisation et manipulation des systèmes OLAP: de l'intégration des documents à l'usager", mémoire pour l'obtention de l'habilitation à diriger des recherches, Institut de Recherche en Informatique de Toulouse, 2009.

[9] Thiery O., Amos D., « Modélisation de l'utilisateur, systèmes d'informations stratégiques et Intelligence Economique », Revue Association pour le Développement du Logiciel (ADELI), 47, pp.1-12, 2002

[10] Vercellis C., "Business Intelligence: Data Mining and Optimization for Decision Making", Wiley, 2009.

[11] [https://www.board.com/fr.](https://www.board.com/fr)

.

- [12] [https:/[/www.talend.com/fr/\]](http://www.talend.com/fr/)
- [13] [https://learn.microsoft.com/fr-fr/azure/storage/blobs/]